2020. március

# QIAstat-Dx® Respiratory SARS-CoV-2 Panel használati útmutató (kézikönyv)

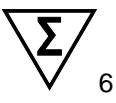

1. verzió

In vitro diagnosztikai használatra

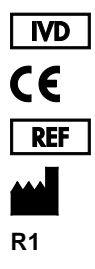

691214

QIAGEN GmbH, QIAGEN Strasse 1, D-40724 Hilden

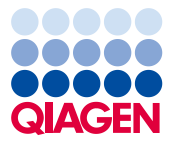

Sample to Insight

# **Tartalom**

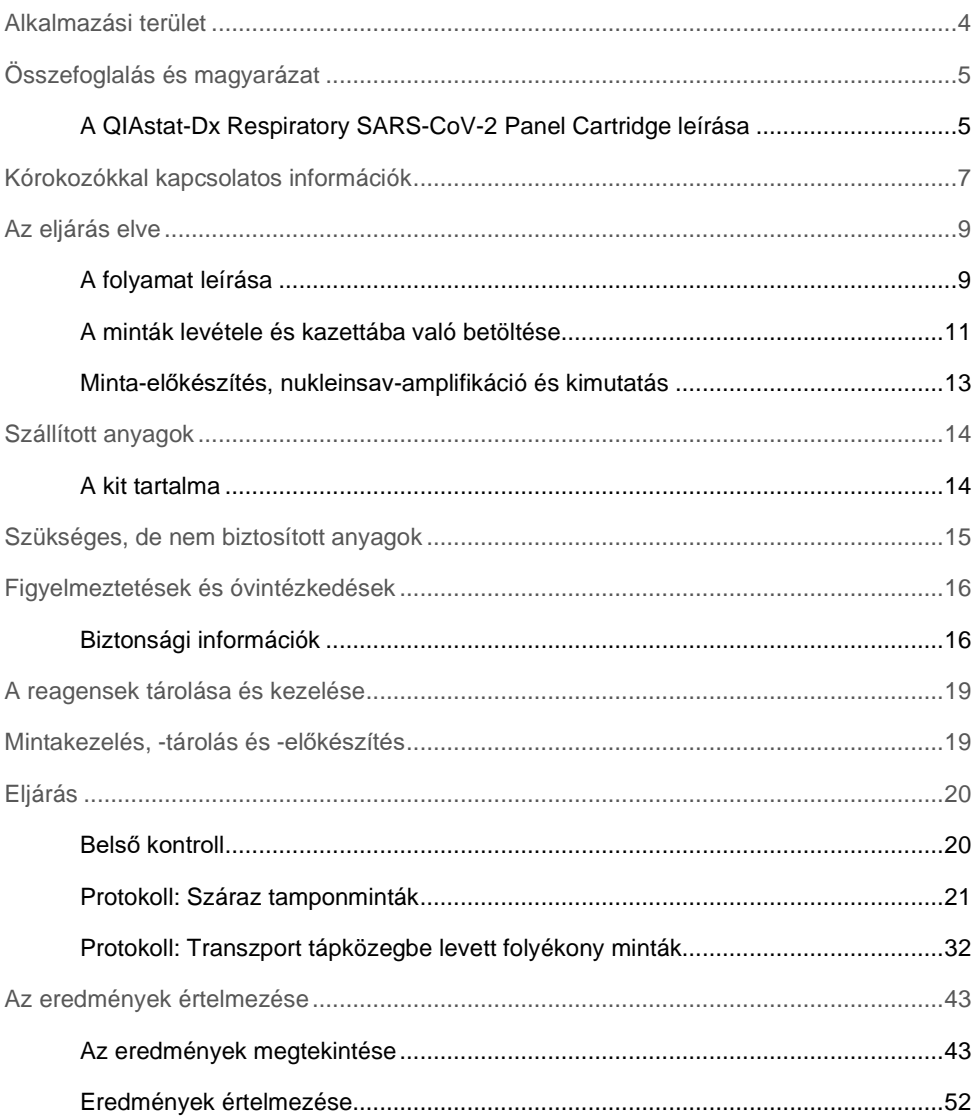

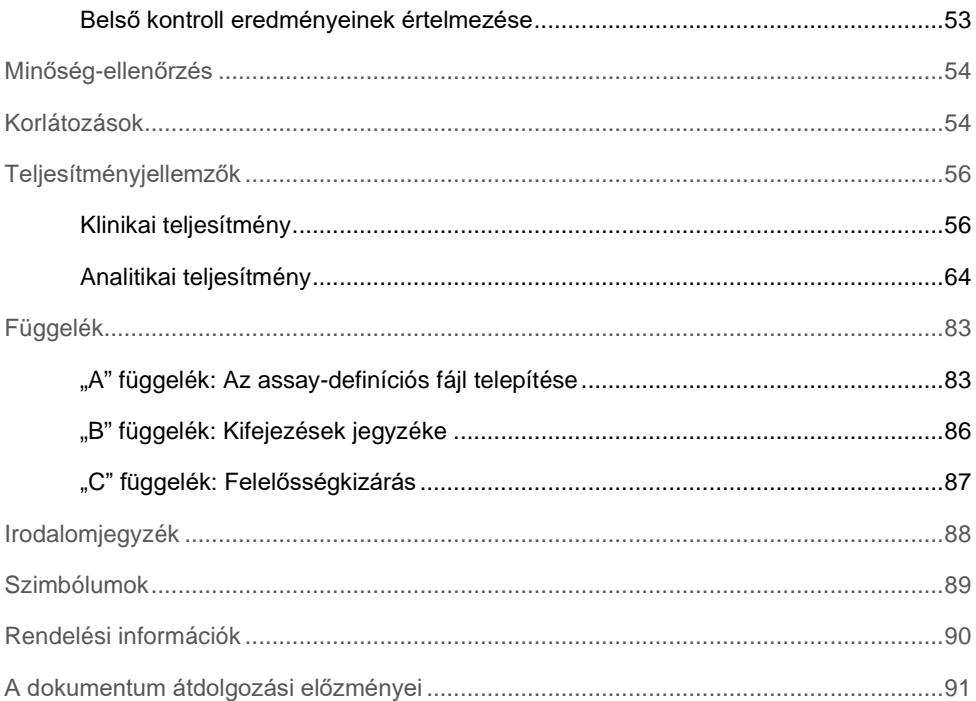

### <span id="page-3-0"></span>Alkalmazási terület

A QIAstat-Dx Respiratory SARS-CoV-2 Panel nazopharingeális tamponminták (nasopharyngeal swab, NPS) elemzésére szolgáló kvalitatív teszt, amellyel kimutatható a virális vagy bakteriális nukleinsavak jelenléte. A QIAstat-Dx Respiratory SARS-CoV-2 Panel száraz tamponmintákkal és transzport tápközegbe levett folyékony mintákkal is használható. Az assay a QIAstat-Dx Analyzer 1.0 készülékkel való használatra szolgál integráltan végzett nukleinsav-kivonáshoz és multiplex real-time RT-PCR-rel való kimutatáshoz.

A QIAstat-Dx Respiratory SARS-CoV-2 Panel kimutatja a SARS-CoV-2 vírust és 21 további patogént (influenza A, influenza A H1N1/2009 altípus, influenza A H1 altípus, influenza A H3 altípus, influenza B, coronavírus 229E, coronavírus HKU1, coronavírus NL63, coronavírus OC43, parainfluenza vírus 1, parainfluenza vírus 2, parainfluenza vírus 3, parainfluenza vírus 4, légúti óriássejtes vírus A/B, humán metapneumovírus A/B, adenovírus, bocavírus, rhinovírus/enterovírus[\\*](#page-3-1), *Mycoplasma pneumoniae*, *Legionella pneumophila* és *Bordetella pertussis*).

A QIAstat-Dx Respiratory SARS-CoV-2 Panel teszttel kapott eredményeket valamennyi kapcsolódó klinikai és laboratóriumi eredmény figyelembevételével kell értelmezni.

A QIAstat-Dx Respiratory SARS-CoV-2 Panel kizárólag szakemberek általi használatra készült, öntesztelésre nem alkalmas.

In vitro diagnosztikai használatra.

<span id="page-3-1"></span><sup>\*</sup> A QIAstat-Dx® Respiratory SARS-CoV-2 Panel teszttel mind az enterovírus, mind a rhinovírus kimutatható, de nem megkülönböztethető.

# <span id="page-4-0"></span>Összefoglalás és magyarázat

### <span id="page-4-1"></span>A QIAstat-Dx Respiratory SARS-CoV-2 Panel Cartridge leírása

A QIAstat-Dx Respiratory SARS-CoV-2 Panel Cartridge egyszer használatos műanyag eszköz, amely lehetővé teszi a légúti kórokozók kimutatására szolgáló, teljesen automatizált molekuláris assay-k végrehajtását. A QIAstat-Dx Respiratory SARS-CoV-2 Panel Cartridge fő jellemzői közé tartozik a kompatibilitás a tamponnal (Copan® FLOQSwabs®, katalógusszám: 503CS01) vett száraz légúti mintákkal és transzport tápközegbe levett folyékony mintákkal; a vizsgálathoz szükséges, előre betöltött reagensek hermetikus elzárása; valamint a kezelői felügyeletet egyáltalán nem igénylő működés. A mintaelőkészítés és az assay minden lépése a kazettán belül zajlik.

A teszt teljes végrehajtásához szükséges valamennyi reagens előre be van töltve a QIAstat-Dx Respiratory SARS-CoV-2 Panel Cartridge különálló, zárt részeibe. A felhasználónak nem kell a reagensekkel dolgoznia, illetve nem kerül velük közvetlen kapcsolatba. A teszt során a reagensek kezelése a QIAstat-Dx Analyzer 1.0 készülék analitikai moduljában lévő kazettában, pneumatikusan vezérelt mikrofolyadékok segítségével történik, így a reagensek nem érintkeznek közvetlenül az analizátor vezérlőrendszereivel. A QIAstat-Dx Analyzer 1.0 készülék levegőszűrőkkel szűri mind a bejövő, mind a kiáramló levegőt, további védelmet biztosítva ezzel a környezet számára. A vizsgálatot követően a kazetta hermetikusan lezárva marad, nagymértékben megkönnyítve ezzel a biztonságos ártalmatlanítást.

A kazettán belül a minták és folyadékok pneumatikusan vezérelt automatikus lépések sorozatával, a szállítókamrán keresztül jutnak a kívánt helyre.

Miután behelyezte a mintát tartalmazó QIAstat-Dx Respiratory SARS-CoV-2 Panel Cartridge kazettát a QIAstat-Dx Analyzer 1.0 készülékbe, a rendszer automatikusan végrehajtja az alábbi assaylépéseket:

- A belső kontroll újraszuszpendálása
- A sejtek mechanikus és/vagy vegyi úton történő lízise
- Membránalapú nukleinsav-tisztítás
- A tisztított nukleinsav liofilizált mesterkeverék-reagenssel való elegyítése
- Az eluátum/mesterkeverék megadott alikvotjainak kimérése a reakciókamrákba
- A multiplex real-time RT-PCR-vizsgálat elvégzése minden egyes reakciókamrában.

**Megjegyzés**: A vizsgált célorganizmus kimutatását jelentő fluoreszcencianövekedés detektálása az egyes reakciókamrákban közvetlenül történik.

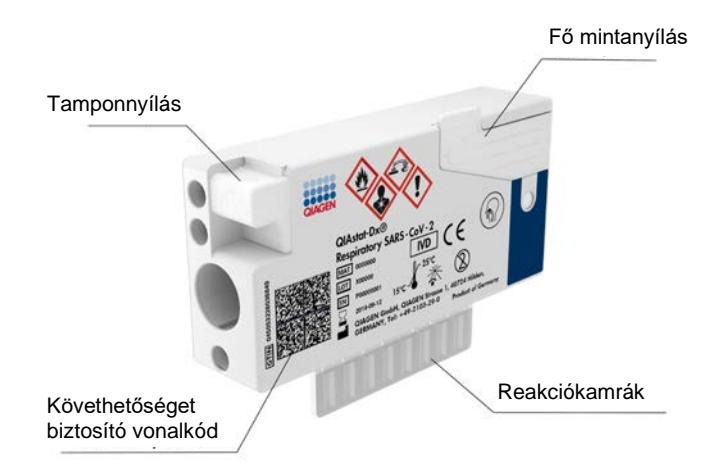

**1. ábra: A QIAstat-Dx Respiratory SARS-CoV-2 Panel Cartridge szerkezete és jellemzői.**

### <span id="page-6-0"></span>Kórokozókkal kapcsolatos információk

Akut légúti fertőzéseket különféle kórokozók, például baktériumok és vírusok okozhatnak; az ilyen fertőzések általában szinte megkülönböztethetetlen klinikai jelekkel és tünetekkel járnak. A potenciális kórokozók hiányának vagy jelenlétének gyors és pontos meghatározása elősegíti a kezeléssel, kórházi felvétellel, infekciókontrollal, valamint a betegek munkába és otthonukba való visszaengedésével kapcsolatos döntések időben történő meghozatalát. Nagymértékben segíti továbbá az antimikrobiális szerek körültekintő alkalmazásának javulását és más fontos közegészségügyi kezdeményezéseket.

A QIAstat-Dx Respiratory SARS-CoV-2 Panel Cartridge egyszer használatos kazetta, amely a nukleinsav-extrakcióhoz, nukleinsav-amplifikációhoz, valamint a légúti tüneteket okozó 22 vírusos és bakteriális kórokozó (vagy azok altípusai), többek között a légúti tüneteket okozó SARS-CoV-2[\\*](#page-6-1) kimutatásához és azonosításához szükséges valamennyi reagenst tartalmazza. A vizsgálathoz kis mennyiségű minta és minimális idejű kézi beavatkozás szükséges, és az eredmények körülbelül egy órán belül rendelkezésre állnak.

A QIAstat-Dx Respiratory SARS-CoV-2 Panel teszttel kimutatható kórokozókat (és altípusaikat) az 1. [táblázat](#page-7-0) tartalmazza (következő oldal).

<span id="page-6-1"></span><sup>\*</sup> A QIAstat-Dx Respiratory SARS-CoV-2 Panel SARS-CoV-2 célpontját a kínai Hupej tartománybeli Vuhan városból eredő vírusos tüdőgyulladás-járvány (COVID-19) kitörésének okozójaként azonosított SARS-CoV-2 nyilvános adatbázisokban elérhető több mint 170 genomi szekvenciájának felsorakoztatásával tervezték. A SARS-CoV-2 célpontja ebben a panelben a vírusgenom 2 génje (az ORF1b poligén (RdRp gén) és az E gének); mindkettő ugyanazon fluoreszcenciacsatornában detektálható.

<span id="page-7-0"></span>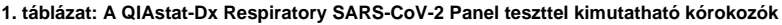

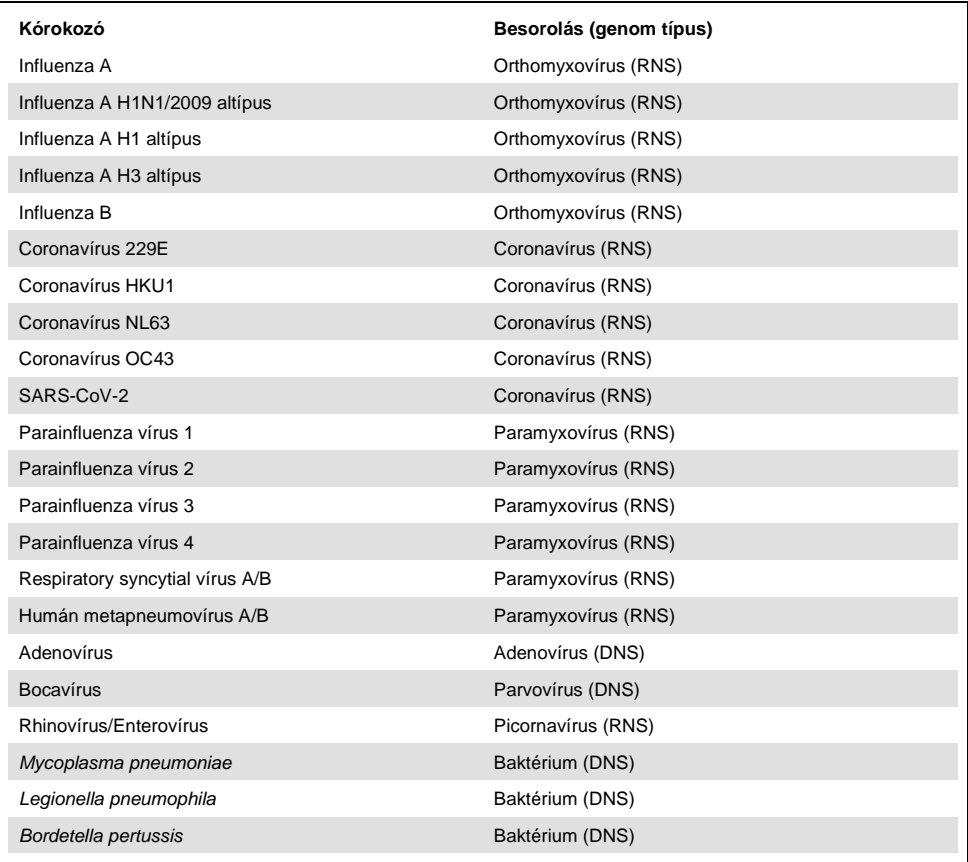

**Megjegyzés:** A QIAstat-Dx Respiratory SARS-CoV-2 Panel teszttel mind az enterovírus, mind a rhinovírus kimutatható, de nem megkülönböztethető.

# <span id="page-8-0"></span>Az eljárás elve

### <span id="page-8-1"></span>A folyamat leírása

A QIAstat-Dx Respiratory SARS-CoV-2 Panel teszttel a QIAstat-Dx Analyzer 1.0 készüléken lehet diagnosztikai teszteket végezni. A QIAstat-Dx Analyzer 1.0 készülék valamennyi minta-előkészítési és elemzési lépést automatikusan elvégez. A mintákat manuálisan kell levenni és betölteni a QIAstat-Dx Respiratory SARS-CoV-2 Panel Cartridge kazettába; a betöltés módja a minta típusától függ:

**1. lehetőség**: Száraz tamponminták használata esetén a pálcás tampon behelyezése a tamponnyílásba [\(2. ábra\)](#page-8-2).

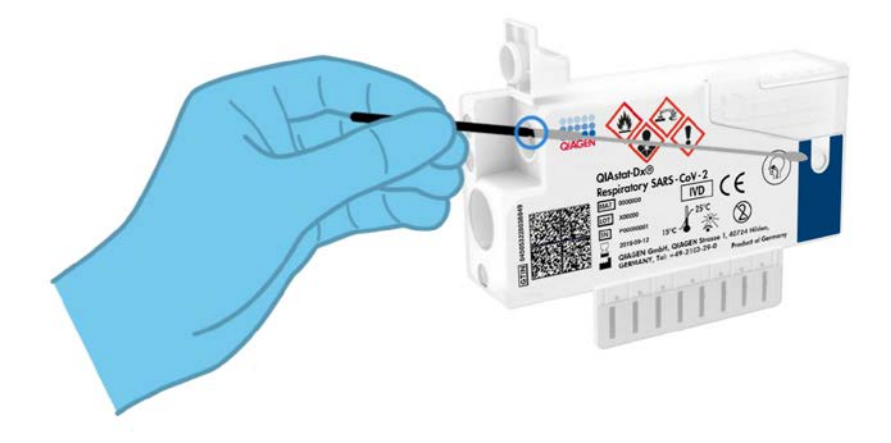

<span id="page-8-2"></span>**2. ábra: A száraz tamponminta behelyezése a tamponnyílásba.**

**2. lehetőség**: A transzport tápközegbe levett folyékony minták bemérése a fő mintanyílásba transzferpipetta segítségével [\(3. ábra\)](#page-9-0).

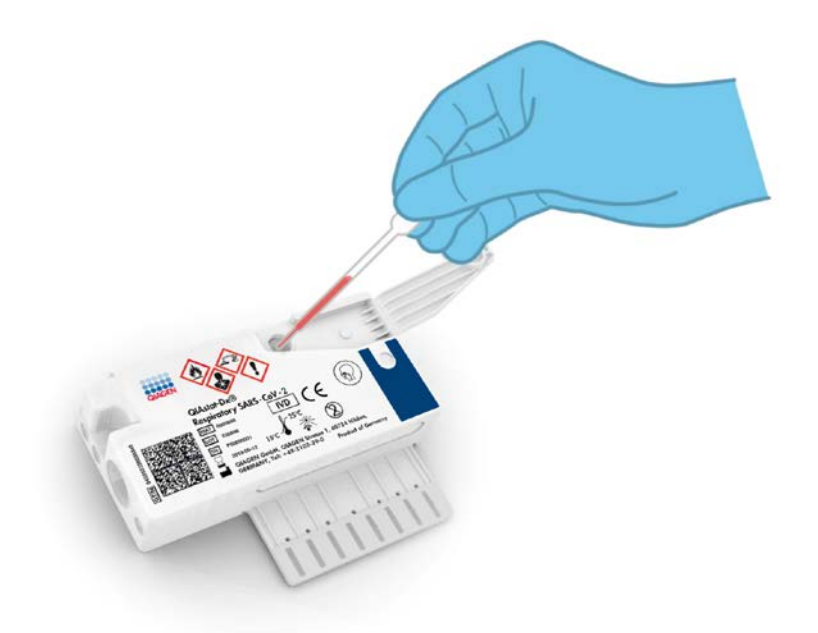

<span id="page-9-0"></span>**3. ábra: Transzport tápközegbe levett folyékony minták bemérése a fő mintanyílásba.**

### <span id="page-10-0"></span>A minták levétele és kazettába való betöltése

A minták levételét és azt követően a QIAstat-Dx Respiratory SARS-CoV-2 Panel Cartridge kazettába való betöltését csak a biológiai minták biztonságos kezelésében jártas személyek végezhetik.

A felhasználó által elvégzendő művelet az alábbi lépésekből áll:

- 1. Nazopharingeális tamponminta vétele.
- 2. Csak transzport tápközegbe levett folyékony minták esetében a nazopharingeális tampon behelyezése transzport tápközegbe.
- 3. A mintával kapcsolatos információkat kézzel írja fel, vagy ragasszon fel egy mintaadatokat tartalmazó címkét a QIAstat-Dx Respiratory SARS-CoV-2 Panel Cartridge tetejére.
- 4. A minták manuális betöltése a QIAstat-Dx Respiratory SARS-CoV-2 Panel Cartridge kazettába:
	- Száraz tamponminták: A nazopharingeális tamponmintát a QIAstat-Dx Respiratory SARS-CoV-2 Panel Cartridge tamponnyílásán kell behelyezni.
	- Transzport tápközegbe levett folyékony minták: Mérjen be 300 μl mintát a QIAstat-Dx Respiratory SARS-CoV-2 Panel Cartridge fő mintanyílásába a mellékelt transzferpipetták egyike segítségével.

**FONTOS**: Transzport tápközegbe levett folyékony minták esetén a felhasználó a mintaellenőrző ablakon keresztül (lásd alábbi ábra) szemrevételezéssel ellenőrizheti, hogy megtörtént-e a folyékony minta betöltése [\(4. ábra](#page-11-0), a következő oldalon).

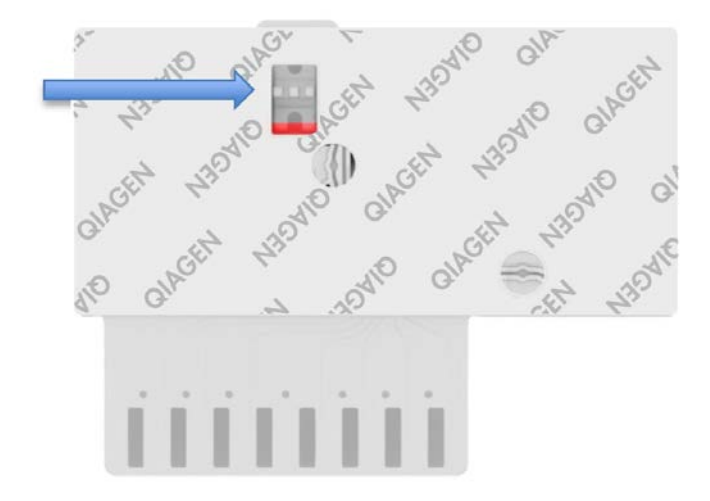

- <span id="page-11-0"></span>**4. ábra: Mintaellenőrző ablak (kék nyíl).**
- 5. A minta vonalkódjának és a QIAstat-Dx Respiratory SARS-CoV-2 Panel Cartridge vonalkódjának beolvasása a QIAstat-Dx Analyzer 1.0 készülékkel.
- 6. A QIAstat-Dx Respiratory SARS-CoV-2 Panel Cartridge kazetta behelyezése a QIAstat-Dx Analyzer 1.0 készülékbe.
- 7. A teszt elindítása a QIAstat-Dx Analyzer 1.0 készüléken.

#### <span id="page-12-0"></span>Minta-előkészítés, nukleinsav-amplifikáció és kimutatás

A QIAstat-Dx Analyzer 1.0 készülék automatikusan elvégzi a mintában lévő nukleinsavak kivonását, amplifikálását és kimutatását.

- 1. A folyékony minta homogenizálására, majd a sejtek lizálására a QIAstat-Dx Respiratory SARS-CoV-2 Panel Cartridge líziskamrájában kerül sor, amely nagy sebességgel forgó rotort tartalmaz.
- 2. A nukleinsavak lizált mintából való megtisztítása a QIAstat-Dx Respiratory SARS-CoV-2 Panel Cartridge tisztítókamrájában elhelyezett szilikamembránon, kaotróp sók és alkohol jelenlétében való megkötésükkel történik.
- 3. Ezután a rendszer a QIAstat-Dx Respiratory SARS-CoV-2 Panel Cartridge szárazkémiai kamrájában összekeveri a tisztítókamra membránjáról eluált tisztított nukleinsavakat a liofilizált PCR-reakcióeleggyel.
- 4. A mintát és a PCR-reagenseket tartalmazó keverék bemérésre kerül a QIAstat-Dx Respiratory SARS-CoV-2 Panel Cartridge PCR-kamráiba, amelyek liofilizált, assayspecifikus primereket és próbákat tartalmaznak.
- 5. A QIAstat-Dx Analyzer 1.0 készülék a multiplex real-time RT-PCR hatékony elvégzése céljából létrehozza az optimális hőmérsékleti profilokat, és valós idejű fluoreszcenciaméréseket végezve előállítja az amplifikációs görbéket.
- 6. A QIAstat-Dx Analyzer 1.0 készülék szoftvere értelmezi a kapott adatokat, feldolgozza a kontrollokat, és tesztjelentést készít.

# <span id="page-13-0"></span>Szállított anyagok

### <span id="page-13-1"></span>A kit tartalma

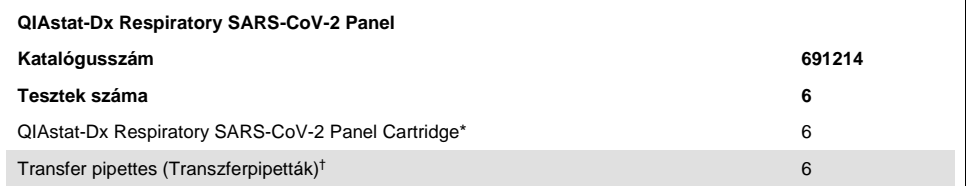

\* 6 db egyenként csomagolt kazetta, amely tartalmazza a minta-előkészítéshez és a multiplex real-time RT-PCR-hez szükséges valamennyi reagenst, valamint a belső kontrollt.

† 6 db egyenként csomagolt transzferpipetta a folyékony minták QIAstat-Dx Respiratory SARS-CoV-2 Panel Cartridge kazettába való beméréséhez.

# <span id="page-14-0"></span>Szükséges, de nem biztosított anyagok

A QIAstat-Dx Respiratory SARS-CoV-2 Panel tesztet a QIAstat-Dx Analyzer 1.0 készülékkel való használatra tervezték. A teszt megkezdése előtt ellenőrizze, hogy rendelkezésre állnak-e az alábbiak:

- QIAstat-Dx Analyzer 1.0 készülék (legalább egy operatív modul és egy analitikai modul) 1.2 vagy magasabb verziószámú szoftverrel[\\*](#page-14-1)
- *QIAstat-Dx Analyzer 1.0 felhasználói kézikönyv* (az 1.2 vagy magasabb verziószámú szoftverhez)
- A Respiratory Panel teszthez kiadott legújabb QIAstat-Dx assay-definíciós fájlt tartalmazó, az operatív modulra telepített szoftver

<span id="page-14-1"></span>\* A QIAstat-Dx Analyzer 1.0 készülékek alternatívájaként olyan DiagCORE® Analyzer készülékek is használhatók, amelyeken fut a QIAstat-Dx 1.2 vagy magasabb verziószámú szoftver.

### <span id="page-15-0"></span>Figyelmeztetések és óvintézkedések

In vitro diagnosztikai használatra.

A QIAstat-Dx Respiratory SARS-CoV-2 Panel tesztet csak a QIAstat-Dx Analyzer 1.0 készülék használatában képzett laboratóriumi szakemberek használhatják.

### <span id="page-15-1"></span>Biztonsági információk

Vegyszerhasználat során mindig viseljen megfelelő laboratóriumi köpenyt, egyszer használatos kesztyűt és védőszemüveget. További információkért olvassa el a megfelelő biztonsági adatlapokat (Safety Data Sheets, SDS-eket). Ezek PDF-formátumban elérhetők online a **[www.qiagen.com/safety](http://www.qiagen.com/safety)** címen, ahol megtalálhatja, megtekintheti és kinyomtathatja a minden egyes QIAGEN kithez és annak komponenseihez tartozó biztonsági adatlapokat (Safety Data Sheet, SDS).

Mindig viseljen megfelelő egyéni védőeszközöket, például egyszer használatos hintőpormentes védőkesztyűt, laboratóriumi köpenyt és védőszemüveget/szemvédőt. Gondoskodjon a bőr, szem és nyálkahártyák védelméről. A minták kezelése során gyakran cseréljen kesztyűt.

Minden mintát, használt kazettát és transzferpipettát potenciális fertőzésforrásként kezeljen. Mindig tartsa be a vonatkozó irányelvekben szereplő biztonsági óvintézkedéseket, például a Clinical and Laboratory Standards Institute® (CLSI) által kiadott, *Protection of Laboratory Workers from Occupationally Acquired Infections; Approved Guideline* (M29) című dokumentumban megfogalmazott intézkedéseket, vagy az alábbi hatóságok előírásait:

- OSHA®: Occupational Safety and Health Administration (Amerikai Egyesült Államok)
- ACGIH<sup>®</sup>: American Conference of Government Industrial Hygienists (Amerikai Egyesült Államok)
- COSHH: Control of Substances Hazardous to Health (Egyesült Királyság)

A biológiai minták kezelésekor tartsa be az intézményben érvényben lévő biztonsági eljárásokat. A minták, QIAstat-Dx Respiratory SARS-CoV-2 Panel Cartridge kazetták és transzferpipetták hulladékként való elhelyezését a megfelelő rendeletek szerint végezze.

A QIAstat-Dx Respiratory SARS-CoV-2 Panel Cartridge zárt, egyszer használatos eszköz, amely tartalmazza a QIAstat-Dx Analyzer 1.0 készüléken belüli minta-előkészítéshez és multiplex real-time RT-PCR-hez szükséges valamennyi reagenst. Ne használjon olyan QIAstat-Dx Respiratory SARS-CoV-2 Panel Cartridge kazettát, amely lejárt dátumú, sérültnek látszik, vagy amelyből folyadék szivárog. A használt vagy sérült kazetták hulladékként való elhelyezését az országos és helyi egészségvédelmi és biztonsági rendeletek és jogszabályok szerint végezze.

Tartsa be a munkaterület tisztán, szennyeződésektől mentesen tartását célzó szabványos laboratóriumi eljárásokat. Az irányelvek az egyesült államokbeli Center for Disease Control and Prevention központok és National Institute of Health hivatalok által kiadott *Biosafety in Microbiological and Biomedical Laboratories* című kiadványában (**[www.cdc.gov/od/ohs/biosfty/biosfty.htm](http://www.cdc.gov/od/ohs/biosfty/biosfty.htm)**) és hasonló kiadványokban találhatók.

A QIAstat-Dx Respiratory SARS-CoV-2 Panel összetevőire az alábbi H (kockázatra figyelmeztető) és P (óvintézkedésre vonatkozó) mondatok vonatkoznak.

#### **QIAstat-Dx Respiratory SARS-CoV-2 Panel Cartridge**

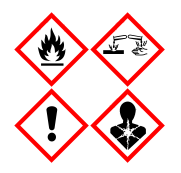

Tartalmazott anyag: etanol; guanidin-hidroklorid; guanidin-tiocianát; izopropanol; proteináz K; t-oktilfenoxi-polietoxi-etanol. Veszély! Fokozottan tűzveszélyes folyadék és gőz. Lenyelve vagy belélegezve ártalmas. Bőrrel érintkezve ártalmas lehet. Súlyos égési sérülést és szemkárosodást okoz. Belélegezve allergiás és asztmás tüneteket, és nehéz légzést okozhat. Álmosságot vagy szédülést okozhat. Ártalmas a vízi élővilágra, hosszan tartó károsodást okoz. Savval érintkezve nagyon mérgező gázok képződnek. Maró hatású a légutakra. Hőtől/szikrától/nyílt lángtól/forró felületektől távol tartandó. Tilos a dohányzás. Kerülje a por/füst/gáz/köd/gőzök/permet belélegzését. Védőkesztyű/védőruha/szemvédő/arcvédő használata kötelező. Légzésvédelem használata kötelező. SZEMBE KERÜLÉS esetén: Több percig tartó óvatos öblítés vízzel. Adott esetben a kontaktlencsék eltávolítása, ha könnyen megoldható. Az öblítés folytatása. Expozíció vagy annak gyanúja esetén: Azonnal forduljon TOXIKOLÓGIAI KÖZPONTHOZ vagy orvoshoz. Az érintett személyt friss levegőre kell vinni, és olyan nyugalmi testhelyzetbe kell helyezni, hogy könnyen tudjon lélegezni.

### <span id="page-18-0"></span>A reagensek tárolása és kezelése

A QIAstat-Dx Respiratory SARS-CoV-2 Panel Cartridge kazettákat tiszta, száraz helyen, szobahőmérsékleten (15–25 °C-on) kell tárolni. A QIAstat-Dx Respiratory SARS-CoV-2 Panel Cartridge kazettákat és a transzferpipettákat csak közvetlenül a tényleges felhasználásuk előtt csomagolja ki. A QIAstat-Dx Respiratory SARS-CoV-2 Panel Cartridge kazetták a megadott körülmények között az egyes csomagolásokon feltüntetett lejárati dátumig tárolhatók. A QIAstat-Dx Respiratory SARS-CoV-2 Panel Cartridge lejárati dátuma a kazetta vonalkódjában is szerepel, amelyet a QIAstat-Dx Analyzer 1.0 készülék leolvas, amikor a kazetta teszt futtatása céljából behelyezésre kerül.

### <span id="page-18-1"></span>Mintakezelés, -tárolás és -előkészítés

A nazopharingeális tamponmintákat a gyártó által ajánlott eljárások szerint vegye le és kezelie.

Az univerzális transzport tápközegben (Universal Transport Medium, UTM) újraszuszpendált nazopharingeális tamponminták (nasopharyngeal swab, NPS) számára javasolt tárolási feltételek az alábbi felsorolásban találhatók:

- Szobahőmérsékleten, 15–25 °C-on maximum 4 órán át
- Hűtőgépben, 2–8 °C-on legfeljebb 3 napig
- Lefagyasztva, –15 és –25 °C között legfeljebb 30 napig

### <span id="page-19-0"></span>Eljárás

### <span id="page-19-1"></span>Belső kontroll

A QIAstat-Dx Respiratory SARS-CoV-2 Panel Cartridge a teljes folyamatot ellenőrző belső kontrollt tartalmaz, amely egy ismert titerű MS2 bakteriofág. Az MS2 bakteriofág egyszálú RNS-vírus, amely szárított formában van jelen a kazettában, és mintaadagoláskor rehidratálódik. A belső kontroll az elemzési folyamat összes lépését ellenőrzi, beleértve az alábbiakat: mintareszuszpendálás/homogenizálás, lízis, nukleinsav-tisztítás, reverz transzkripció és PCR.

A belső kontrollra kapott pozitív jel a QIAstat-Dx Respiratory SARS-CoV-2 Panel Cartridge kazettával elvégzett valamennyi feldolgozási lépés sikerességét jelzi.

A belső kontrollra kapott negatív jel nem érvényteleníti a kimutatott és azonosított célorganizmusokra kapott pozitív eredményeket, érvénytelenné teszi azonban az elemzés valamennyi negatív eredményét. Ezért a belső kontrollra kapott negatív jel esetében a tesztet meg kell ismételni.

#### <span id="page-20-0"></span>Protokoll: Száraz tamponminták

#### Mintavétel, -szállítás és -tárolás

Vegye le a nazopharingeális mintákat Copan FLOQSwabs (katalógusszám: 503CS01) tampon segítségével, a gyártó által javasolt eljárást követve.

Minta betöltése a QIAstat-Dx Respiratory SARS-CoV-2 Panel Cartridge kazettába

1. Bontson ki egy QIAstat-Dx Respiratory SARS-CoV-2 Panel Cartridge kazettát, a csomagolás oldalain lévő bemetszéseknél feltépve a csomagot ([5. ábra\)](#page-20-1).

**FONTOS**: A mintát a kicsomagolást követően 120 percen belül be kell vinni a QIAstat-Dx Respiratory SARS-CoV-2 Panel Cartridge kazettába, és a kazettát be kell tölteni a QIAstat-Dx Analyzer 1.0 készülékbe.

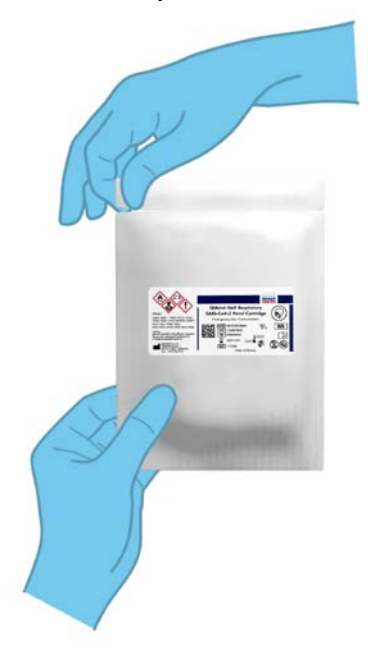

<span id="page-20-1"></span>**5. ábra: A QIAstat-Dx Respiratory SARS-CoV-2 Panel Cartridge kinyitása.**

- 2. Távolítsa el a QIAstat-Dx Respiratory SARS-CoV-2 Panel Cartridge kazettát a csomagolásából, és helyezze el úgy, hogy a címkén szereplő vonalkód Ön felé nézzen.
- 3. Kézzel írja rá a mintaadatokat, vagy ragasszon egy mintaadatokat tartalmazó címkét a QIAstat-Dx Respiratory SARS-CoV-2 Panel Cartridge kazetta tetejére. Ügyeljen a címke megfelelő elhelyezésére, hogy az ne akadályozza a fedél nyitását [\(6. ábra\)](#page-21-0).

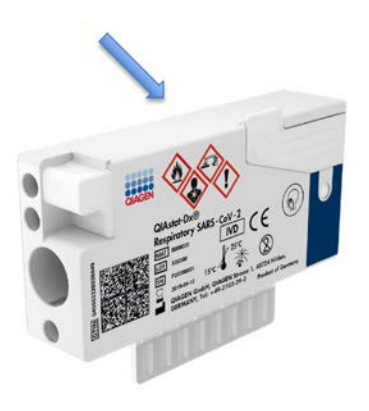

<span id="page-21-0"></span>**6. ábra: A mintaadatok elhelyezése a QIAstat-Dx Respiratory SARS-CoV-2 Panel Cartridge tetején.**

4. Nyissa fel a QIAstat-Dx Respiratory SARS-CoV-2 Panel Cartridge bal oldalán lévő, a minta bejuttatására szolgáló tamponnyílás fedelét [\(7. ábra\)](#page-22-0).

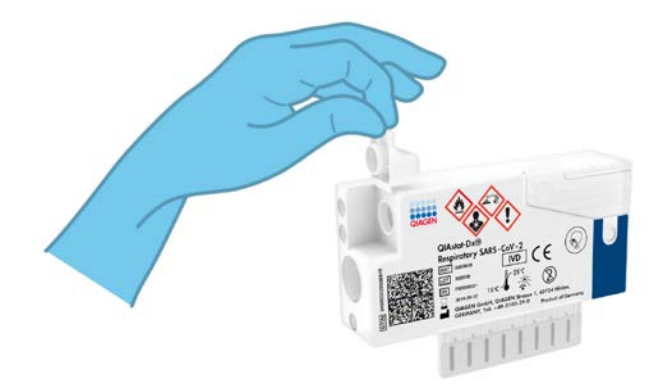

<span id="page-22-0"></span>**7. ábra: A minta bejuttatására szolgáló tamponnyílás fedelének felnyitása.**

5. Tolja be a pálcás tampont a QIAstat-Dx Respiratory SARS-CoV-2 Panel Cartridge kazettába úgy, hogy a pálcán lévő törésvonal egy vonalba essen a nyílással (ekkor a pálcás tampon nem tolható tovább) [\(8. ábra\)](#page-22-1).

<span id="page-22-1"></span>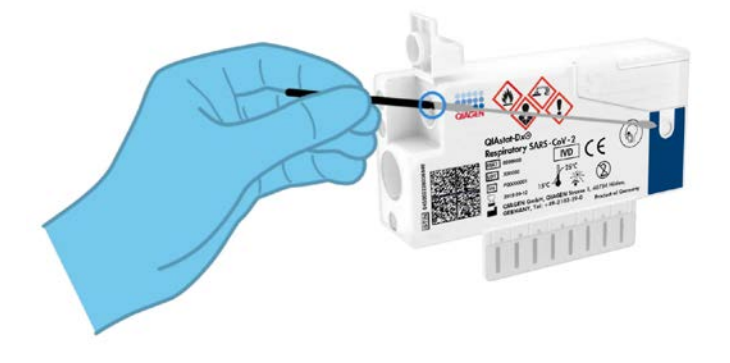

**8. ábra: A pálcás tampon behelyezése a QIAstat-Dx Respiratory SARS-CoV-2 Panel Cartridge kazettába.**

6. Törje el a tampon pálcáját a törésvonal mentén, hogy a pálcás tampon többi része a QIAstat-Dx Respiratory SARS-CoV-2 Panel Cartridge kazettában maradjon [\(9. ábra\)](#page-23-0).

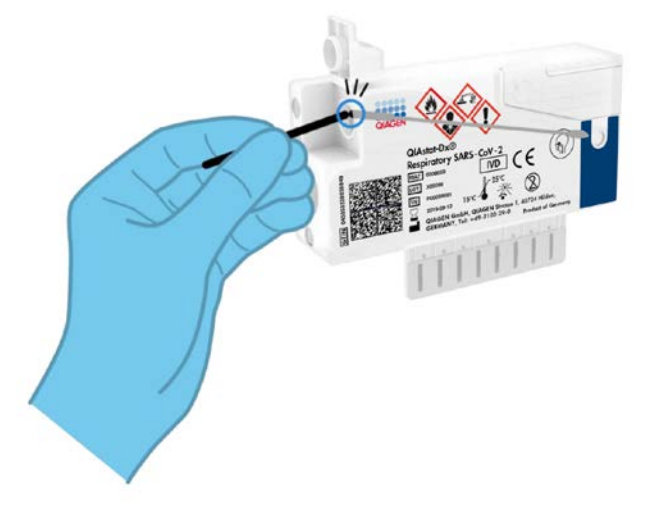

<span id="page-23-0"></span>**9. ábra: A tampon pálcájának eltörése.**

7. Határozott mozdulattal zárja be a tamponnyílás fedelét; a megfelelő lezáráskor kattanás hallható [\(10. ábra\)](#page-23-1).

**FONTOS**: Miután bevitte a mintát a QIAstat-Dx Respiratory SARS-CoV-2 Panel Cartridge kazettába, a kazettát 90 percen belül be kell töltenie a QIAstat-Dx Analyzer 1.0 készülékbe.

<span id="page-23-1"></span>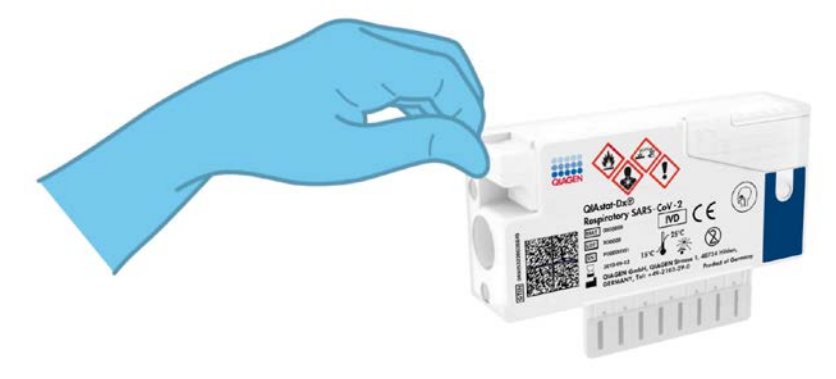

**10. ábra: A tamponnyílás fedelének lezárása.**

#### A QIAstat-Dx Analyzer 1.0 készülék elindítása

8. Kapcsolja BE a QIAstat-Dx Analyzer 1.0 készüléket a készülék előlapján található Be/Ki gombbal.

**Megjegyzés:** Az analitikai modul hátulján található főkapcsolót az "I" pozícióba kell állítani. A QIAstat-Dx Analyzer 1.0 készülék állapotjelző lámpái kékre váltanak.

- 9. Várjon, amíg megjelenik a **Fő** képernyő, és a QIAstat-Dx Analyzer 1.0 készülék állapotjelző lámpái kékről zöldre váltanak, és abbahagyják a villogást.
- 10. A felhasználónevet és jelszót beírva jelentkezzen be a QIAstat-Dx Analyzer 1.0 készülékbe.

**Megjegyzés**: Megjelenik a **Login** (Bejelentkezés) képernyő, ha a **User Access Control** (Felhasználói hozzáférés-szabályozás) aktivált állapotban van. Ha a **User Access Control** (Felhasználói hozzáférés-szabályozás) funkció nincs engedélyezve, nem kell beírni felhasználónevet/jelszót, és megjelenik a **Fő** képernyő.

11. Ha az assay-definíciós fájl szoftver még nincs telepítve a QIAstat-Dx Analyzer 1.0 készülékre, a teszt futtatása előtt kövesse a telepítési utasításokat (további információkért lásd [""A" függelék: Az assay-definíciós fájl telepítése"](#page-82-1): Az assay-definíciós fájl telepítése[, 83.](#page-82-1) oldal).

#### Teszt futtatása

- 12. Nyomja meg a QIAstat-Dx Analyzer 1.0 készülék érintőképernyőjének jobb felső sarkában található **Run Test** (Teszt futtatása) gombot.
- 13. Amikor megjelenik az utasítás, a QIAstat-Dx Analyzer 1.0 készülék integrált elülső vonalkódolvasója segítségével [\(11. ábra](#page-25-0), a következő oldalon) szkennelje be a nazopharingeális tamponminta mintaazonosító vonalkódját (a tamponpálca blisztercsomagolásán található) vagy a QIAstat-Dx Respiratory SARS-CoV-2 Panel Cartridge tetején található mintaadat-vonalkódot (lásd 3. lépés).

**Megjegyzés**: A mintaazonosítót a **Sample ID** (Mintaazonosító) mezőt kiválasztva az érintőképernyő virtuális billentyűzetének használatával is beviheti.

**Megjegyzés**: A választott rendszer-konfigurációtól függően előfordulhat, hogy ekkor a betegazonosítót is be kell írni.

**Megjegyzés**: A QIAstat-Dx Analyzer 1.0 készülékből érkező utasítások az érintőképernyő alján lévő **Utasítások sorban** jelennek meg.

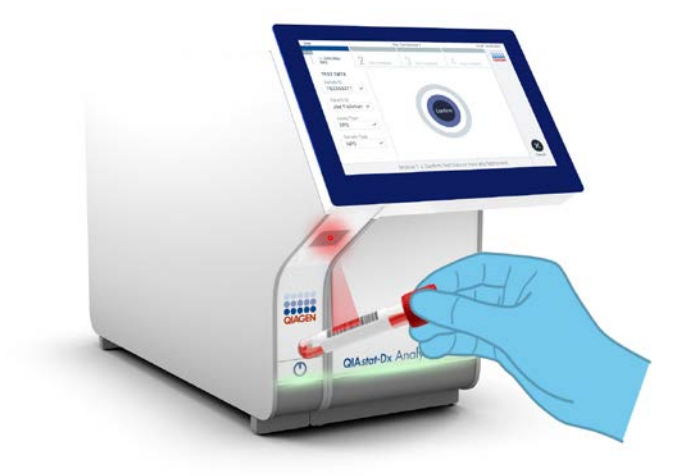

**11. ábra: A mintaazonosító vonalkódjának beszkennelése.**

<span id="page-25-0"></span>14. Amikor megjelenik az utasítás, szkennelje be a használandó QIAstat-Dx Respiratory SARS-CoV-2 Panel Cartridge vonalkódját [\(12. ábra](#page-26-0), a következő oldalon). A kazetta vonalkódja alapján a QIAstat-Dx Analyzer 1.0 készülék automatikusan felismeri a futtatandó assay-t.

**Megjegyzés**: A QIAstat-Dx Analyzer 1.0 készülék nem fogadja el a lejárt dátumú, a korábban már használt, valamint a berendezésre nem telepített assay-khez tartozó QIAstat-Dx Respiratory SARS-CoV-2 Panel Cartridge kazettákat. Ilyen esetekben megjelenik egy hibaüzenet, és a rendszer visszautasítja a QIAstat-Dx Respiratory SARS-CoV-2 Panel Cartridge kazettát. Az assay-k telepítési módjával kapcsolatos további részletek a *QIAstat-Dx Analyzer 1.0 felhasználói kézikönyvben* találhatók.

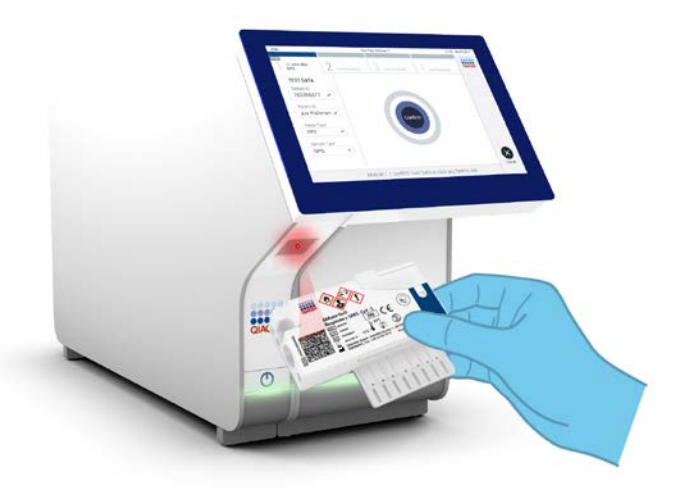

<span id="page-26-0"></span>**12. ábra: A QIAstat-Dx Respiratory SARS-CoV-2 Panel Cartridge vonalkódjának beszkennelése.**

15. Válassza ki a listából a megfelelő mintatípust ([13. ábra\)](#page-26-1).

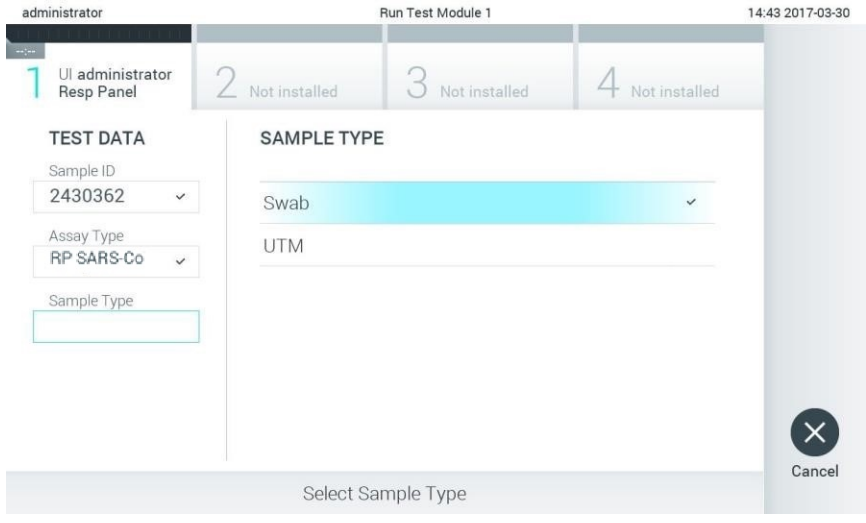

<span id="page-26-1"></span>**13. ábra: A mintatípus kiválasztása.**

- 16. Megjelenik a **Confirm** (Megerősítés) képernyő. Ellenőrizze a bevitt adatokat, és végezze el a szükséges módosításokat úgy, hogy az érintőképernyőn kiválasztja a megfelelő adatmezőt, majd szerkeszti a megadott információt.
- 17. Ha minden megjelenített adat helyes, nyomja meg a **Confirm** (Megerősítés) gombot. Ha szükséges, a megfelelő mező kiválasztásával módosítható annak tartalma, vagy a **Cancel** (Mégse) gomb megnyomásával visszavonható a vizsgálat [\(14. ábra\)](#page-27-0).

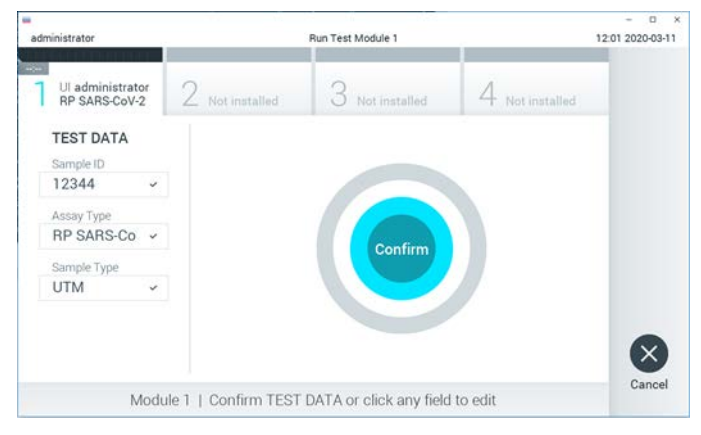

**14. ábra: Az adatbevitel megerősítése.**

<span id="page-27-0"></span>18. Ügyeljen rá, hogy a QIAstat-Dx Respiratory SARS-CoV-2 Panel Cartridge kazettának mind a tamponnyílása, mind a fő mintanyílása jól be legyen zárva. Amikor a QIAstat-Dx Analyzer 1.0 készülék tetején található kazettabehelyező nyílás automatikusan kinyílik, helyezze be a QIAstat-Dx Respiratory SARS-CoV-2 Panel Cartridge kazettát úgy, hogy a vonalkód balra, a reakciókamrák pedig lefelé nézzenek [\(15. ábra](#page-28-0), a következő oldalon).

**Megjegyzés**: Nem kell belenyomni a QIAstat-Dx Respiratory SARS-CoV-2 Panel Cartridge kazettát a QIAstat-Dx Analyzer 1.0 készülékbe. Ha megfelelő helyzetben illeszti a kazettabehelyező nyílásba, a QIAstat-Dx Analyzer 1.0 készülék automatikusan behúzza a kazettát az analitikai modulba.

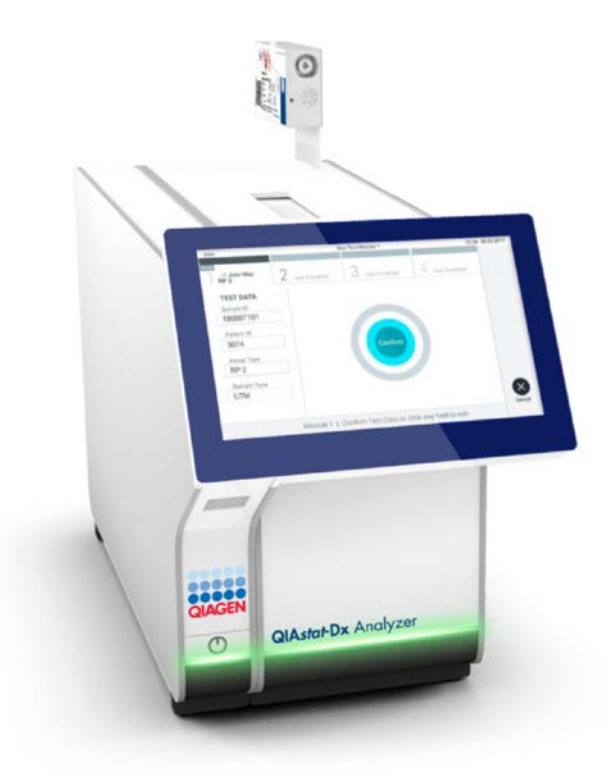

<span id="page-28-0"></span>**15. ábra: A QIAstat-Dx Respiratory SARS-CoV-2 Panel Cartridge behelyezése a QIAstat-Dx Analyzer 1.0 készülékbe.**

19. Amikor érzékeli a QIAstat-Dx Respiratory SARS-CoV-2 Panel Cartridge kazettát, a QIAstat-Dx Analyzer 1.0 készülék automatikusan lecsukja a kazettabehelyező nyílás fedelét, és elindítja a teszt futtatását. A futtatás megkezdéséhez nem szükséges semmilyen további beavatkozás.

**Megjegyzés**: A QIAstat-Dx Analyzer 1.0 készülék csak azt a QIAstat-Dx Respiratory SARS-CoV-2 Panel Cartridge kazettát fogadja el, amelyet a teszt beállítása során beszkennelt és használt. Ha a beolvasott kazettától eltérő kazetta kerül behelyezésre, a fellépő hiba következtében a rendszer automatikusan kiadja a kazettát.

**Megjegyzés**: A vizsgálat egészen eddig a pontig megszakítható az érintőképernyő jobb alsó sarkában található **Cancel** (Mégse) gomb megnyomásával.

**Megjegyzés**: A rendszer-konfigurációtól függően lehet, hogy a kezelőnek ismételten meg kell adnia a jelszavát a vizsgálat elindításához.

**Megjegyzés**: Ha a kazettabehelyező nyílásba nem kerül QIAstat-Dx Respiratory SARS-CoV-2 Panel Cartridge, a kazettanyílás fedele 30 másodperc elteltével automatikusan bezárul. Ha ez történik, ismételje meg az eljárást a 16. lépéstől kezdve.

- 20. Vizsgálat közben a futtatásból hátralévő idő látható az érintőképernyőn.
- 21. A teszt futtatásának befejeződésekor megjelenik az **Eject** (Kiadás) képernyő ([16. ábra,](#page-30-0) a következő oldalon), amelynek Modul állapotsávjában kijelzésre kerül az alábbiak valamelyikének megfelelő teszteredmény:
	- **TEST COMPLETED** (Befejezett teszt): A teszt sikeresen befejeződött
	- **TEST FAILED** (Sikertelen teszt): Hiba történt a teszt során
	- **TEST CANCELED** (Visszavont teszt): A felhasználó visszavonta a tesztet

**FONTOS**: Ha a teszt sikertelen, a *QIAstat-Dx Analyzer 1.0 felhasználói kézikönyv* "Hibaelhárítás" című fejezetében nézhet utána a hiba lehetséges okainak és a további teendőkkel kapcsolatos utasításoknak.

<span id="page-30-0"></span>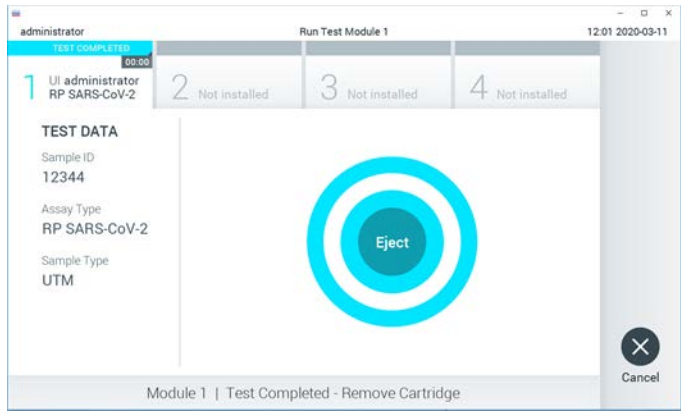

**16. ábra: Az Eject (Kiadás) képernyő.**

22. Az érintőképernyő **Eject** (Kiadás) gombjának megnyomásával távolítsa el a QIAstat-Dx Respiratory SARS-CoV-2 Panel Cartridge kazettát, amelyet biológiailag veszélyes hulladékként, az országos és helyi egészségvédelmi és biztonsági rendeletek és hatályos jogszabályok szerint kell ártalmatlanítani. A kazettabehelyező nyílás kinyílását és a kazetta kiadását követően ki kell venni a QIAstat-Dx Respiratory SARS-CoV-2 Panel Cartridge kazettát. Ha 30 másodpercen belül nem távolítja el a kazettát, a rendszer automatikusan visszahúzza azt a QIAstat-Dx Analyzer 1.0 készülékbe, majd lezárul a kazettabehelyező nyílás fedele. Ilyen esetben az **Eject** (Kiadás) gombbal nyissa fel újra a kazettabehelyező nyílás fedelét, majd vegye ki a kazettát.

**FONTOS**: A használt QIAstat-Dx Respiratory SARS-CoV-2 Panel Cartridge kazettákat ki kell dobni. Nem szabad újra felhasználni a kazettákat abban az esetben sem, ha a korábbi futtatás során a vizsgálatot a kezelő visszavonta, vagy hiba lépett fel.

23.A QIAstat-Dx Respiratory SARS-CoV-2 Panel Cartridge kazetta kiadása után megjelenik a **Summary** (Összefoglalás) képernyő. A további részletekért lásd "Az [eredmények értelmezése"](#page-42-0). fejezet, [43.](#page-42-0) oldal. Egy újabb vizsgálat elindításához nyomja meg a **Run Test** (Teszt futtatása) gombot.

**Megjegyzés**: A QIAstat-Dx Analyzer 1.0 készülék használatára vonatkozó további információkat a *QIAstat-Dx Analyzer 1.0 felhasználói kézikönyvben* találja.

#### <span id="page-31-0"></span>Protokoll: Transzport tápközegbe levett folyékony minták

Mintavétel, -szállítás és -tárolás

Vegyen nazopharingeális tamponmintákat a pálcás tampon gyártója által ajánlott eljárások szerint, majd helyezze a pálcás tampont univerzális transzport tápközegbe (Universal Transport Medium, UTM).

Minta betöltése a QIAstat-Dx Respiratory SARS-CoV-2 Panel Cartridge kazettába

1. Bontson ki egy QIAstat-Dx Respiratory SARS-CoV-2 Panel Cartridge kazettát, a csomagolás oldalain lévő bemetszéseknél feltépve a csomagot ([17. ábra\)](#page-31-1).

**FONTOS**: A kicsomagolást követően a mintát 120 percen belül be kell vinni a QIAstat-Dx Respiratory SARS-CoV-2 Panel Cartridge kazettába, és a kazettát be kell tölteni a QIAstat-Dx Analyzer 1.0 készülékbe.

<span id="page-31-1"></span>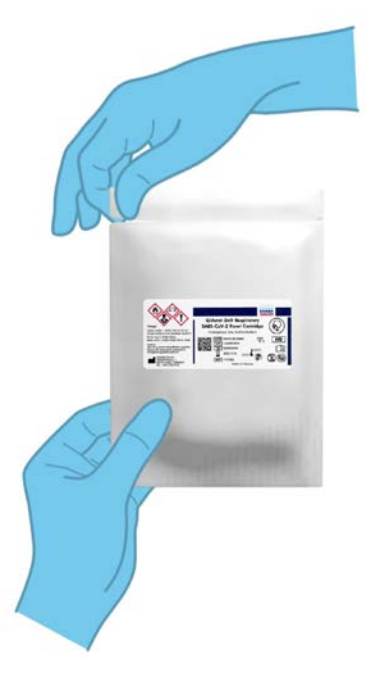

**17. ábra: A QIAstat-Dx Respiratory SARS-CoV-2 Panel Cartridge kinyitása.**

- 2. Távolítsa el a QIAstat-Dx Respiratory SARS-CoV-2 Panel Cartridge kazettát a csomagolásából, és helyezze el úgy, hogy a címkén szereplő vonalkód Ön felé nézzen.
- 3. Kézzel írja rá a mintaadatokat, vagy ragasszon egy mintaadatokat tartalmazó címkét a QIAstat-Dx Respiratory SARS-CoV-2 Panel Cartridge kazetta tetejére. Ügyeljen a címke megfelelő elhelyezésére, hogy az ne akadályozza a fedél nyitását ([18. ábra\)](#page-32-0).

<span id="page-32-0"></span>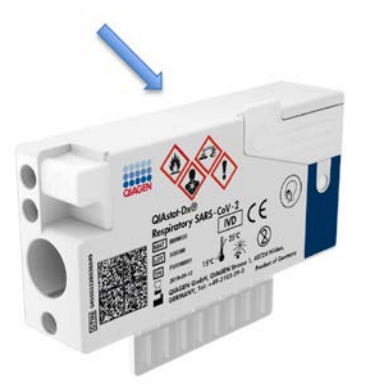

**18. ábra: A mintaadatok elhelyezése a QIAstat-Dx Respiratory SARS-CoV-2 Panel Cartridge tetején.**

4. Nyissa fel a QIAstat-Dx Respiratory SARS-CoV-2 Panel Cartridge elülső részén lévő, a minta bejuttatására szolgáló fő tamponnyílás fedelét ([19. ábra\)](#page-32-1).

<span id="page-32-1"></span>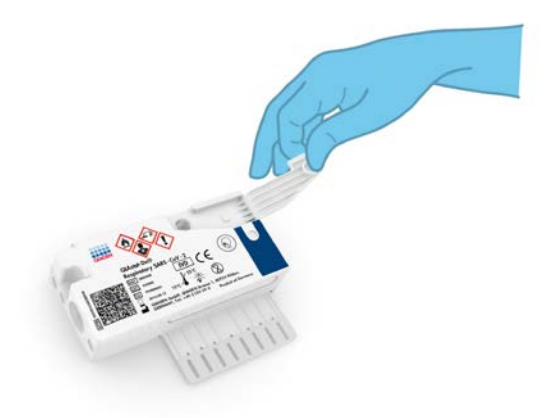

**19. ábra: A fő mintanyílás fedelének felnyitása.**

5. Nyissa ki a vizsgálandó mintát tartalmazó tesztcsövet. A mellékelt transzferpipettával szívjon fel annyi folyadékot, hogy a folyadékszint a pipetta töltési szintjét jelző harmadik vonalig érjen (azaz a 300 µl jelig) [\(20. ábra\)](#page-33-0).

**FONTOS**: Ügyeljen arra, hogy a felszíváskor ne kerüljön levegő a pipettába. Ha transzport tápközegként Copan UTM® univerzális transzport tápközeget használ, ügyeljen rá, nehogy a felszíváskor a tesztcsőben jelen lévő gyöngyökből is kerüljön a pipettába. Ha a pipettába mégis kerül levegő vagy gyöngy, óvatosan nyomja vissza a pipettában lévő folyadékot a mintacsőbe, és ismételje meg a folyadékfelszívást.

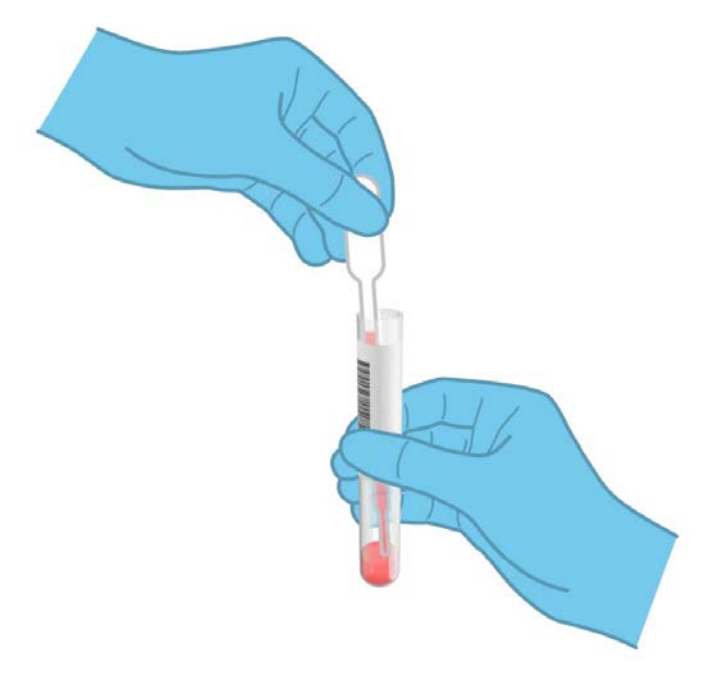

#### <span id="page-33-0"></span>**20. ábra: Minta felszívása a mellékelt transzferpipettába.**

6. A mellékelt egyszer használatos transzferpipetta segítségével óvatosan pipettázzon 300 µl térfogatú mintát a QIAstat-Dx Respiratory SARS-CoV-2 Panel Cartridge fő mintanyílásába [\(21. ábra](#page-34-0), a következő oldalon).

<span id="page-34-0"></span>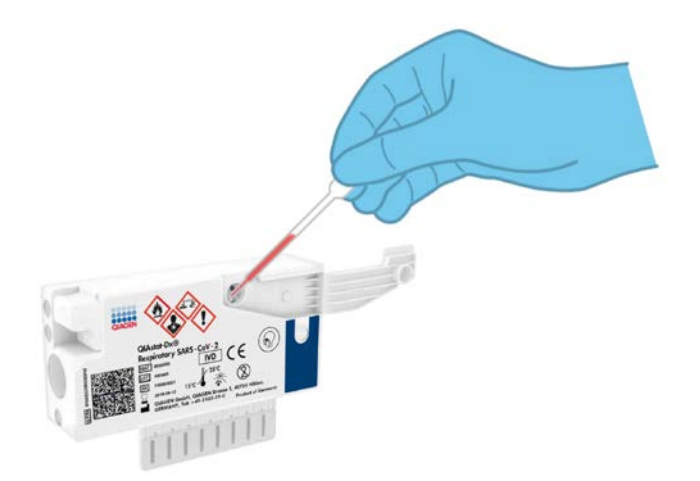

**21. ábra: Minta pipettázása a QIAstat-Dx Respiratory SARS-CoV-2 Panel Cartridge fő mintanyílásába.**

7. Határozott mozdulattal zárja be a fő mintanyílás fedelét; a megfelelő lezáráskor kattanás hallható [\(22. ábra\)](#page-34-1).

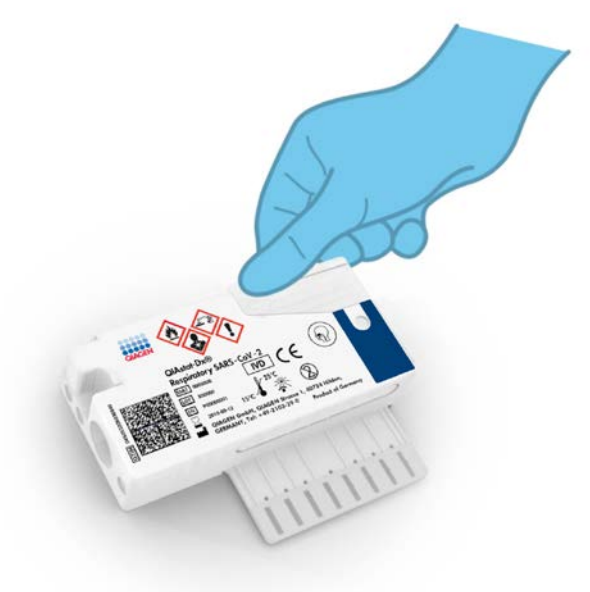

<span id="page-34-1"></span>**22. ábra: A fő mintanyílás bezárása.**

8. A QIAstat-Dx Respiratory SARS-CoV-2 Panel Cartridge kazettán lévő mintaellenőrző ablakon keresztül szemrevételezéssel ellenőrizze, hogy megtörtént-e a folyékony minta betöltése [\(23. ábra\)](#page-35-0).

<span id="page-35-0"></span>**FONTOS**: Miután bevitte a mintát a QIAstat-Dx Respiratory SARS-CoV-2 Panel Cartridge kazettába, a kazettát 90 percen belül be kell töltenie a QIAstat-Dx Analyzer 1.0 készülékbe.

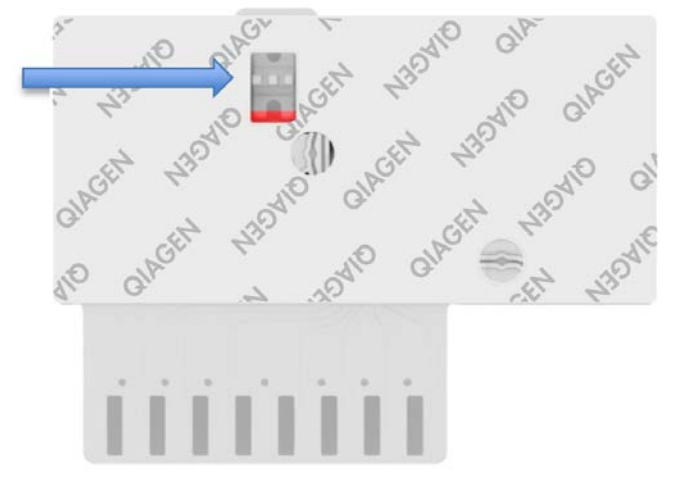

**23. ábra: Mintaellenőrző ablak (kék nyíl).**

- A QIAstat-Dx Analyzer 1.0 készülék elindítása
- 9. Kapcsolja BE a QIAstat-Dx Analyzer 1.0 készüléket a készülék előlapján található Be/Ki gombbal.

**Megjegyzés**: Az analitikai modul hátulján található főkapcsolót az "I" pozícióba kell állítani. A QIAstat-Dx Analyzer 1.0 készülék állapotjelző lámpái kékre váltanak.

- 10. Várjon, amíg megjelenik a **Fő** képernyő, és a QIAstat-Dx Analyzer 1.0 készülék állapotjelző lámpái kékről zöldre váltanak, és abbahagyják a villogást.
- 11. A felhasználónevet és jelszót beírva jelentkezzen be a QIAstat-Dx Analyzer 1.0 készülékbe. **Megjegyzés**: Megjelenik a **Login** (Bejelentkezés) képernyő, ha a **User Access Control** (Felhasználói hozzáférés-szabályozás) aktivált állapotban van. Ha a **User Access Control** (Felhasználói hozzáférés-szabályozás) funkció nincs engedélyezve, nem kell beírni felhasználónevet/jelszót, és megjelenik a **Fő** képernyő.
12. Ha az assay-definíciós fájl szoftver még nincs telepítve a QIAstat-Dx Analyzer 1.0 készülékre, a teszt futtatása előtt kövesse a telepítési utasításokat (további információkért lásd [""A" függelék: Az assay-definíciós fájl telepítése"](#page-82-0): Az assaydefiníciós fájl telepítése, [83.](#page-82-0) oldal).

### Teszt futtatása

- 13. Nyomja meg a QIAstat-Dx Analyzer 1.0 készülék érintőképernyőjének jobb felső sarkában található **Run Test** (Teszt futtatása) gombot.
- 14. Amikor megjelenik az utasítás, a QIAstat-Dx Analyzer 1.0 készülék integrált elülső vonalkódolvasója segítségével [\(24. ábra\)](#page-36-0) szkennelje be a mintát tartalmazó UTM mintacsövön található mintaazonosító vonalkódot vagy a QIAstat-Dx Respiratory SARS-CoV-2 Panel Cartridge tetején található mintaadat-vonalkódot (lásd 3. lépés).

**Megjegyzés**: A mintaazonosítót a **Sample ID** (Mintaazonosító) mezőt kiválasztva az érintőképernyő virtuális billentyűzetének használatával is beviheti.

**Megjegyzés**: A választott rendszer-konfigurációtól függően előfordulhat, hogy ekkor a betegazonosítót is be kell írni.

<span id="page-36-0"></span>**Megjegyzés**: A QIAstat-Dx Analyzer 1.0 készülékből érkező utasítások az érintőképernyő alján lévő **Utasítások sorban** jelennek meg.

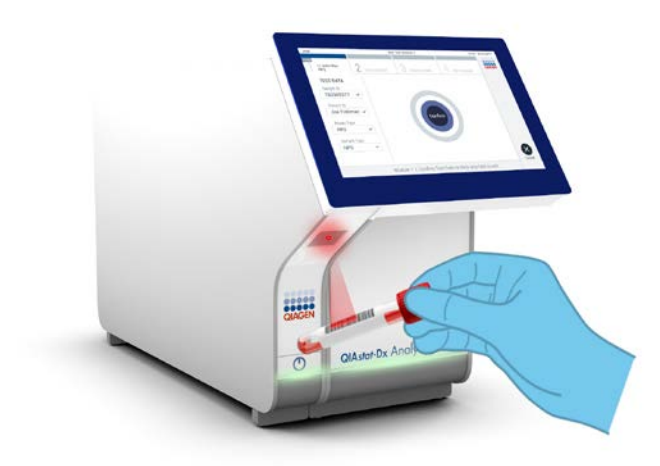

**24. ábra: A mintaazonosító vonalkódjának beszkennelése.**

15. Amikor megjelenik az utasítás, szkennelje be a használandó QIAstat-Dx Respiratory SARS-CoV-2 Panel Cartridge vonalkódját [\(25. ábra\)](#page-37-0). A kazetta vonalkódja alapján a QIAstat-Dx Analyzer 1.0 készülék automatikusan felismeri a futtatandó assay-t.

**Megjegyzés**: A QIAstat-Dx Analyzer 1.0 készülék nem fogadja el a lejárt dátumú, a korábban már használt, valamint a berendezésre nem telepített assay-khez tartozó QIAstat-Dx Respiratory SARS-CoV-2 Panel Cartridge kazettákat. Ilyen esetekben megjelenik egy hibaüzenet, és a rendszer visszautasítja a QIAstat-Dx Respiratory SARS-CoV-2 Panel Cartridge kazettát. Az assay-k telepítési módjával kapcsolatos további részletek a *QIAstat-Dx Analyzer 1.0 felhasználói kézikönyvben* találhatók.

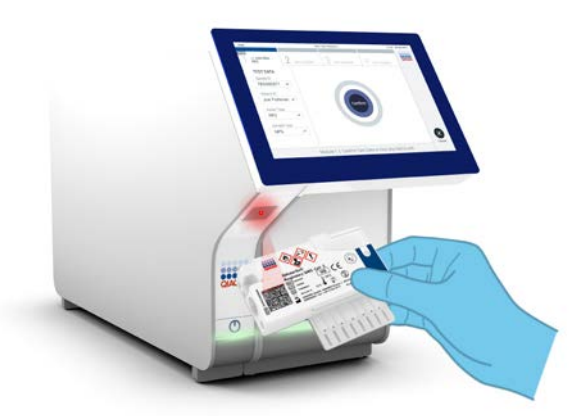

<span id="page-37-0"></span>**25. ábra: A QIAstat-Dx Respiratory SARS-CoV-2 Panel Cartridge vonalkódjának beszkennelése.**

16. Válassza ki a listából a megfelelő mintatípust ([26. ábra](#page-38-0), lásd a következő oldalon).

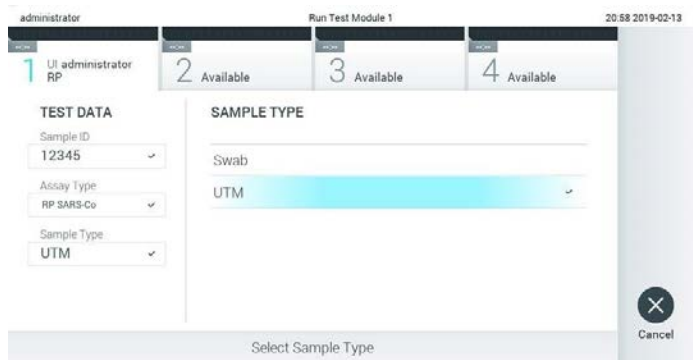

<span id="page-38-0"></span>**26. ábra: A mintatípus kiválasztása.**

- 17. Megjelenik a **Confirm** (Megerősítés) képernyő. Ellenőrizze a bevitt adatokat, és végezze el a szükséges módosításokat úgy, hogy az érintőképernyőn kiválasztja a megfelelő adatmezőt, majd szerkeszti a megadott információt.
- 18. Ha minden megjelenített adat helyes, nyomja meg a **Confirm** (Megerősítés) gombot. Ha szükséges, a megfelelő mező kiválasztásával módosítható annak tartalma, vagy a **Cancel** (Mégse) gomb megnyomásával visszavonható a vizsgálat [\(27. ábra\)](#page-38-1).

<span id="page-38-1"></span>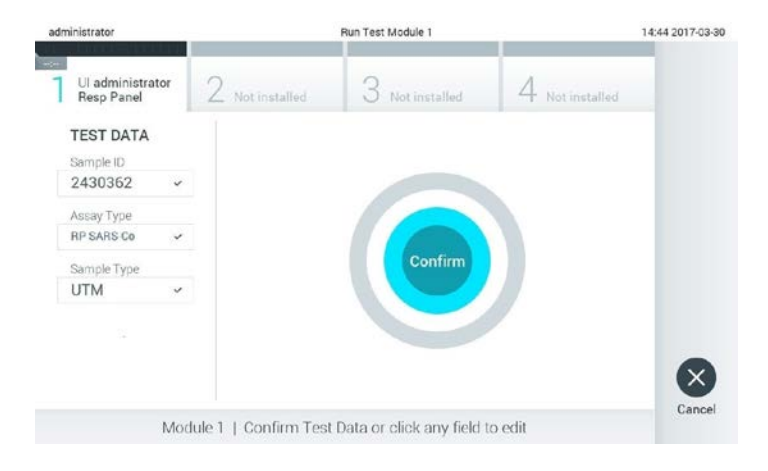

#### **27. ábra: Az adatbevitel megerősítése.**

19. Ügyeljen rá, hogy a QIAstat-Dx Respiratory SARS-CoV-2 Panel Cartridge kazettának mind a tamponnyílása, mind a fő mintanyílása jól be legyen zárva. Amikor a QIAstat-Dx Analyzer 1.0 készülék tetején található kazettabehelyező nyílás automatikusan kinyílik, helyezze be a QIAstat-Dx Respiratory SARS-CoV-2 Panel Cartridge kazettát úgy, hogy a vonalkód balra, a reakciókamrák pedig lefelé nézzenek [\(28. ábra\)](#page-39-0).

**Megjegyzés**: Nem kell belenyomni a QIAstat-Dx Respiratory SARS-CoV-2 Panel Cartridge kazettát a QIAstat-Dx Analyzer 1.0 készülékbe. Ha megfelelő helyzetben illeszti a kazettabehelyező nyílásba, a QIAstat-Dx Analyzer 1.0 készülék automatikusan behúzza a kazettát az analitikai modulba.

<span id="page-39-0"></span>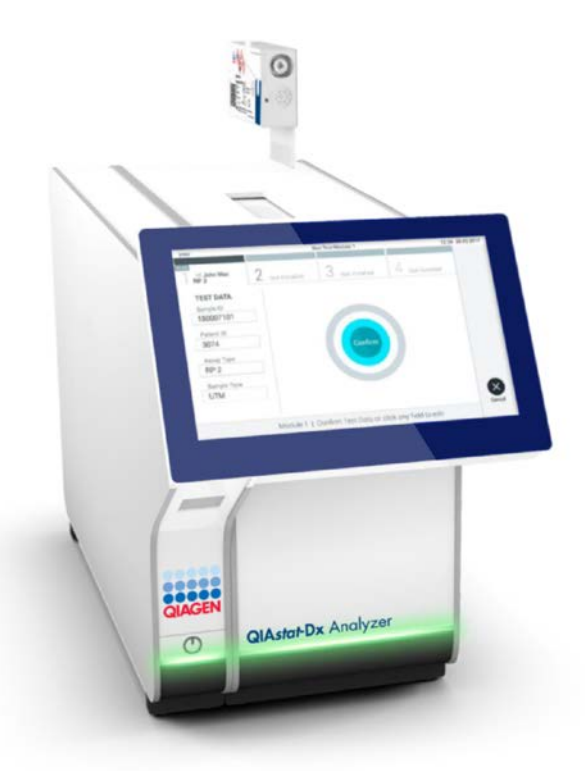

**28. ábra: A QIAstat-Dx Respiratory SARS-CoV-2 Panel Cartridge behelyezése a QIAstat-Dx Analyzer 1.0 készülékbe.**

20.Amikor érzékeli a QIAstat-Dx Respiratory SARS-CoV-2 Panel Cartridge kazettát, a QIAstat-Dx Analyzer 1.0 készülék automatikusan lecsukja a kazettabehelyező nyílás fedelét, és elindítja a teszt futtatását. A futtatás megkezdéséhez nem szükséges semmilyen további beavatkozás.

**Megjegyzés**: A QIAstat-Dx Analyzer 1.0 készülék csak azt a QIAstat-Dx Respiratory SARS CoV-2 Panel Cartridge kazettát fogadja el, amelyet a teszt beállítása során beszkennelt és használt. Ha a beolvasott kazettától eltérő kazetta kerül behelyezésre, a fellépő hiba következtében a rendszer automatikusan kiadja a kazettát.

**Megjegyzés**: A vizsgálat egészen eddig a pontig megszakítható az érintőképernyő jobb alsó sarkában található **Cancel** (Mégse) gomb megnyomásával.

**Megjegyzés**: A rendszer-konfigurációtól függően lehet, hogy a kezelőnek ismételten meg kell adnia a jelszavát a vizsgálat elindításához.

**Megjegyzés**: Ha a kazettabehelyező nyílásba nem kerül QIAstat-Dx Respiratory SARS-CoV-2 Panel Cartridge, a kazettanyílás fedele 30 másodperc elteltével automatikusan bezárul. Ha ez történik, ismételje meg az eljárást a 17. lépéstől kezdve.

- 21.Vizsgálat közben a futtatásból hátralévő idő látható az érintőképernyőn.
- 22. A teszt futtatásának befejeződésekor megjelenik az **Eject** (Kiadás) képernyő ([29. ábra,](#page-41-0) a következő oldalon), amelynek Modul állapotsávjában kijelzésre kerül az alábbiak valamelyikének megfelelő teszteredmény:
	- **TEST COMPLETED** (Befejezett teszt): A teszt sikeresen befejeződött
	- **TEST FAILED** (Sikertelen teszt): Hiba történt a teszt során
	- **TEST CANCELED** (Visszavont teszt): A felhasználó visszavonta a tesztet

**FONTOS**: Ha a teszt sikertelen, a *QIAstat-Dx Analyzer 1.0 felhasználói kézikönyv* "Hibaelhárítás" című fejezetében nézhet utána a hiba lehetséges okainak és a további teendőkkel kapcsolatos utasításoknak.

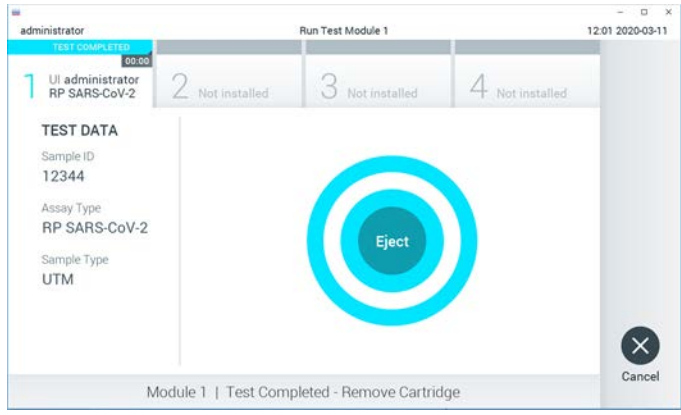

<span id="page-41-0"></span>**29. ábra: Az Eject (Kiadás) képernyő.**

23. Az érintőképernyő **Eject** (Kiadás) gombjának megnyomásával távolítsa el a QIAstat-Dx Respiratory SARS-CoV-2 Panel Cartridge kazettát, amelyet biológiailag veszélyes hulladékként, az országos és helyi egészségvédelmi és biztonsági rendeletek és hatályos jogszabályok szerint kell ártalmatlanítani. A kazettabehelyező nyílás kinyílását és a kazetta kiadását követően ki kell venni a QIAstat-Dx Respiratory SARS-CoV-2 Panel Cartridge kazettát. Ha 30 másodpercen belül nem távolítja el a kazettát, a rendszer automatikusan visszahúzza azt a QIAstat-Dx Analyzer 1.0 készülékbe, majd lezárul a kazettabehelyező nyílás fedele. Ilyen esetben az **Eject** (Kiadás) gombbal nyissa fel újra a kazettabehelyező nyílás fedelét, majd vegye ki a kazettát.

**FONTOS**: A használt QIAstat-Dx Respiratory SARS-CoV-2 Panel Cartridge kazettákat ki kell dobni. Nem szabad újra felhasználni a kazettákat abban az esetben sem, ha a korábbi futtatás során a vizsgálatot a kezelő visszavonta, vagy hiba lépett fel.

24. A QIAstat-Dx Respiratory SARS-CoV-2 Panel Cartridge kazetta kiadása után megjelenik a **Summary** (Összefoglalás) képernyő. A további részletekért lásd "[Az](#page-42-0)  [eredmények értelmezése"](#page-42-0). fejezet, [43.](#page-42-0) oldal. Egy újabb vizsgálat elindításához nyomja meg a **Run Test** (Teszt futtatása) gombot.

**Megjegyzés**: A QIAstat-Dx Analyzer 1.0 készülék használatára vonatkozó további információkat a *QIAstat-Dx Analyzer 1.0 felhasználói kézikönyvben* találja.

# <span id="page-42-0"></span>Az eredmények értelmezése

## Az eredmények megtekintése

<span id="page-42-1"></span>A QIAstat-Dx Analyzer 1.0 készülék automatikusan értelmezi és menti a teszteredményeket. A QIAstat-Dx Respiratory SARS-CoV-2 Panel Cartridge kiadását követően automatikusan megjelenik a **Summary** (Összefoglalás) képernyő ([30. ábra\)](#page-42-1).

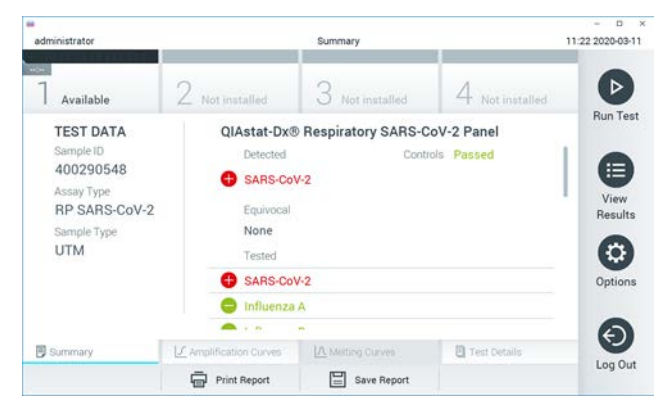

**30. ábra: A példaként bemutatott Summary (Összefoglalás) képernyőn a Test Data (Tesztadatok) a bal oldali, a tesztre vonatkozó Summary (Összefoglalás) adatok pedig a fő képernyőpanelen jelennek meg.**

A képernyő főpaneljén az alábbi három, színkóddal és szimbólumokkal kiegészített lista jelzi az eredményeket:

- Az első listában, a "Detected" (Detektált) címsor alatt a mintában kimutatott és azonosított minden kórokozó neve szerepel piros színnel: előttük egy  $\bigoplus$  iel látható.
- A második, "Equivocal" (Kérdéses) címsor alatti lista nincs használatban. Az "Equivocal" (Kérdéses) kategória nem alkalmazható a QIAstat-Dx Respiratory SARS-CoV-2 Panel teszteknél. Ezért az "Eguivocal" (Kérdéses) lista mindig üres.

A harmadik lista a "Tested" (Tesztelt) címsor alatt az összes vizsgált kórokozót magában foglalja. A mintából kimutatott és azonosított kórokozók előtt  $\bigoplus$  jel látható, és a nevük piros színű. A vizsgált, de a mintából nem kimutatható kórokozók előtt $\Box$ iel látható, és a nevük zöld színű.

**Megjegyzés**: A mintából kimutatott és azonosított kórokozók neve egyaránt szerepel a "Detected" (Detektált) és "Tested" (Tesztelt) listán.

Ha a vizsgálat nem fejeződött be rendben, "Failed" (Sikertelen) üzenet jelenik meg a képernyőn, amelyet egy specifikus Hibakód követ.

A képernyő bal oldalán az alábbi Test Data (Tesztadatok) információk láthatók:

- Sample ID (Mintaazonosító)
- Assay Type (Assay-típus)
- Sample Type (Mintatípus)

Az assay-vel kapcsolatos további adatok (például amplifikációs görbék és a teszt adatai) a kezelőhöz hozzárendelt jogosultságoktól függően a képernyő alján található lapfüleken keresztül jeleníthetők meg.

Az assay-adatokról jelentés exportálható külső USB adathordozó eszközre. Helyezze az USB adathordozó eszközt a QIAstat-Dx Analyzer 1.0 készülék valamelyik USB portjába, és nyomja meg a képernyő alsó sávjában lévő **Save Report** (Jelentés mentése) gombot. A jelentés a **View Result** (Eredmények megjelenítése) listáról az adott tesztet kiválasztva később bármikor exportálható.

A jelentés a képernyő alsó sávjában lévő **Print Report** (Jelentés nyomtatása) gomb megnyomásával a nyomtatóhoz is továbbítható.

## Amplifikációs görbék megtekintése

<span id="page-44-0"></span>A kimutatott kórokozók amplifikációs görbéinek megtekintéséhez nyomja meg az  $\angle$ **Amplification Curves** (Amplifikációs görbék) lapfület [\(31. ábra\)](#page-44-0).

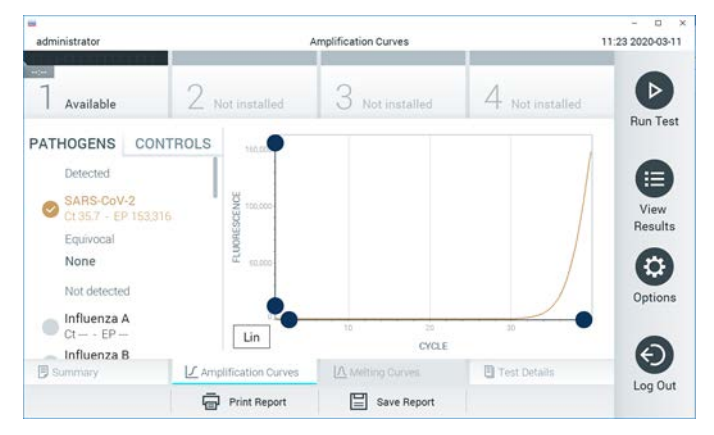

**31. ábra: Amplification Curves (Amplifikációs görbék) képernyő (PATHOGENS (Kórokozók) lapfül).**

A vizsgált kórokozókra és kontrollokra vonatkozó részletek a képernyő bal oldalán, az amplifikációs görbék pedig a képernyő közepén láthatók.

**Megjegyzés**: Ha a QIAstat-Dx Analyzer 1.0 készüléken engedélyezve van a **User Access Control** (Felhasználói hozzáférés-szabályozás) funkció, az **Amplification Curves** (Amplifikációs görbék) képernyőt csak a megfelelő hozzáférési jogokkal rendelkező kezelők érhetik el.

A bal oldalon látható **PATHOGENS** (Kórokozók) lapfül megnyomásával láthatóvá válnak a vizsgált kórokozókhoz tartozó görbék. Az adott kórokozó nevének kiválasztásával megjelenítheti a hozzá tartozó amplifikációs görbét. Választhat egy vagy több kórokozót, de azt is megteheti, hogy egyet sem választ. A kiválasztott kórokozókat tartalmazó listában minden egyes kórokozó a hozzá társított amplifikációs görbének megfelelő színnel jelenik meg. A nem kiválasztott kórokozók szürkén jelennek meg.

A megfelelő  $C_T$  és végponti fluoreszcencia (endpoint fluorescence, EP) értékek az egyes kórokozók nevei alatt vannak feltüntetve.

A kontrolloknak az amplifikációs görbén való megjelenítéséhez nyomja meg a bal oldalon látható **CONTROLS** (Kontrollok) lapfület. A kontroll neve mellett látható kör megnyomásával kijelölheti azt, vagy törölheti a kijelölést [\(32. ábra\)](#page-45-0).

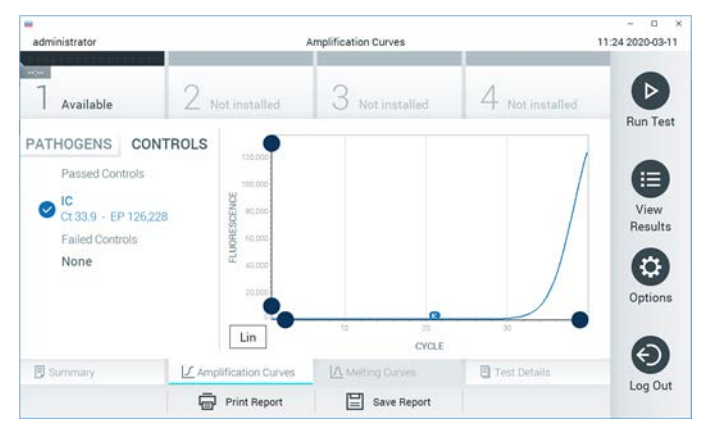

**32. ábra: Az Amplification Curves (Amplifikációs görbék) képernyő (CONTROLS (Kontrollok) lapfül).**

<span id="page-45-0"></span>Az amplifikációs görbén megjelenik a kiválasztott kórokozók vagy kontrollok adatgörbéje. A görbe bal alsó sarkában lévő **Lin** vagy **Log** gombokkal válthat a logaritmikus vagy lineáris beosztású y tengely között.

Az x és az y tengely beosztása az egyes tengelyeken elhelyezett **kék csúszkákkal** állítható be. Nyomja le és tartsa lenyomva az egyik **kék csúszkát**, majd mozgassa a tengelyen a kívánt pozícióba. A **kék csúszka** origóra való pozicionálásával visszatérhet az alapértelmezett értékekhez.

A teszt adatainak megtekintése

A részletes eredmények megtekintéséhez nyomja meg az érintőképernyő alján lévő menüszalagban elhelyezett **Test Details** (Teszt részletei) lapfület. A teljes jelentés megtekintéséhez görgessen lefelé.

A tesztre vonatkozó alábbi részletes információk a képernyő középső részén jelennek meg [\(33. ábra](#page-47-0) a következő oldalon):

- User ID (Felhasználói azonosító)
- Cartridge SN (Kazetta sorozatszáma)
- Cartridge Expiration Date (Kazetta lejárati dátuma)
- Module SN (Modul sorozatszáma)
- Test Status (Teszt állapota) (Completed (Befejezett), Failed (Sikertelen) vagy Canceled by Operator (Visszavont a kezelő által))
- Error Code (Hibakód) (ha van)
- Test Start Date and Time (Teszt megkezdésének dátuma és időpontja)
- Test Execution Time (Teszt végrehajtási ideje)
- Assay name (Assay neve)
- Test ID (Tesztazonosító)
- Test Result (Teszteredmény):
	- Positive (Pozitív) (ha legalább egy légúti kórokozót detektált/azonosított)
	- Negative (Negatív) (nem detektált légúti kórokozót)
	- $\circ$  Invalid (Érvénytelen)
- Vizsgált mikroorganizmusok listája az assay során, pozitív jel esetén a  $C_T$ -értékkel és a végponti fluoreszcenciával együtt
- Belső kontroll, C<sub>T</sub>-értékkel és a végponti fluoreszcenciával együtt

<span id="page-47-0"></span>

| $\rightarrow$<br>administrator                           |                           | <b>Test Details</b>                          |               | o<br>$\cdot$ x<br>11:25 2020-03-11 |  |
|----------------------------------------------------------|---------------------------|----------------------------------------------|---------------|------------------------------------|--|
| $\omega_{\rm eff}$<br>Available                          | Z Not installed           | Not installed                                | Not installed | ⊳                                  |  |
| <b>TEST DATA</b><br>Sample ID<br>400290548<br>Assay Type | User ID.                  | <b>TEST DETAILS</b><br>administrator         |               | <b>Run Test</b><br>⋿               |  |
|                                                          | Cartridge SN              | P00000007                                    |               |                                    |  |
| RP SARS-CoV-2                                            | Cartridge Expiration Date | 2022-12-30 01:00                             |               | View<br>Results                    |  |
| Sample Type<br><b>UTM</b>                                | Module SN                 | 1369                                         |               |                                    |  |
|                                                          | <b>Test Status</b>        | Completed                                    |               |                                    |  |
|                                                          | Error Code                | 0x0                                          | Options       |                                    |  |
|                                                          |                           | 2020-03-02 16:27<br>Test Start Date and Time |               |                                    |  |
| <b>B</b> Summary                                         | F Amplification Curves    | A Melting Curves                             | Test Details  | $\leftarrow$                       |  |
|                                                          | <b>Print Report</b>       | Save Report<br>⋿                             |               | Log Out                            |  |

**33. ábra: Példa képernyő, a Test Data (Tesztadatok) a bal oldali, a Test Details (Teszt részletei) pedig a főpanelen láthatók.**

Böngészés korábbi tesztek eredményei között

A tárolt eredmények között található korábbi teszteredmények megtekintéséhez válassza a főmenü sávban a **View Results** (Eredmények megjelenítése) gombot [\(34. ábra\)](#page-47-1).

<span id="page-47-1"></span>

| ÷<br>administrator    |                     | <b>Test Results</b> |                   |                               |               | ۰<br>$\times$<br>11:27 2020-03-11 |
|-----------------------|---------------------|---------------------|-------------------|-------------------------------|---------------|-----------------------------------|
| $-2$<br>Available     | Z Not installed     |                     | Not installed     |                               | Not installed | ⊳<br><b>Run Test</b>              |
| Sample ID<br>$\omega$ | Assay               | Operator ID         | Date/Time<br>Mod. |                               | Result        |                                   |
| 400610609             | RP SARS-CoV-2       | labuser             | ×,                | 2020-03-03 14:28 <b>@</b> pos |               | 這                                 |
| 400610518             | RP SARS-CoV-2       | labuser             | $\sim$            | 2020-03-03 14:26              | neg           | View<br>Results                   |
| 400540228             | BP.                 | administrator       | $\sim$            | 2020-03-02 19:59 <b>@</b> pos |               |                                   |
| 400550141             | <b>RP</b>           | administrator       | ٠                 | 2020-03-02 19:57 <b>@</b> pos |               | ۰                                 |
| 400290551             | <b>RP</b>           | administrator       | ÷.                | 2020-03-02 17:39 pos          |               | Options                           |
| 400550018             | RP 2019-nCoV        | labuser             | ٠                 | 2020-02-26 20:34              | neg           |                                   |
|                       | κ<br>≺              | Page 16 of 121      | $\times$<br>ゝ     |                               |               | €_                                |
| Remove Filter         | <b>Print Report</b> | ⊫                   | Save Report       |                               | Search        | Log Out                           |

**34. ábra: View Results (Eredmények megjelenítése) példa képernyő.**

Az alábbi információk minden elvégzett teszt esetén megtekinthetők ([35. ábra\)](#page-48-0):

- Sample ID (Mintaazonosító)
- Assay (a vizsgálati teszt neve, amely a Respiratory Panel esetében "RP")
- Operator ID (Kezelőazonosító)
- Mod (Modul) (a teszt futtatásához használt analitikai modul)
- Date/Time (Dátum/Idő) (a teszt befeiezésének dátuma és időpontia)
- Result (Eredmény) (a teszt eredménye: positive (pozitív) [pos], negative (negatív) [neg], failed (sikertelen) [fail] vagy successful (sikeres) [suc])

**Megjegyzés**: Ha a QIAstat-Dx Analyzer 1.0 készüléken engedélyezve van a **User Access Control** (Felhasználói hozzáférés-szabályozás) funkció, azokat az adatokat, amelyekhez az adott felhasználónak nincs hozzáférése, csillagok helyettesítik.

A mintaazonosítók bal oldalán található **szürke kör** segítségével jelöljön ki egy vagy több vizsgálati eredményt. A kiválasztott eredmények mellett **pipa** jelenik meg. A **pipára** nyomva törölheti a teszteredmények kijelölését. A teljes eredménylista a felső sorban található **pipa kör** gombra nyomva jelölhető ki ([35. ábra\)](#page-48-0).

<span id="page-48-0"></span>

| $\overline{a}$<br>administrator |                 | <b>Test Results</b> |                  |                               |                 | o<br>$\mathbf x$<br>11:27 2020-03-11 |
|---------------------------------|-----------------|---------------------|------------------|-------------------------------|-----------------|--------------------------------------|
| $\sim$<br>Available             | 2 Not installed | 3                   | Not installed    |                               | 4 Not installed | ⊳                                    |
| Sample ID                       | Assay           | Operator ID         | Date/Time<br>Mod |                               | Result          | <b>Run Test</b>                      |
| 400610609                       | RP SARS-CoV-2   | labuser             | ×.               | 2020-03-03 14:28 <b>C</b> pos |                 | 油                                    |
| 400610518                       | RP SARS-CoV-2   | labuser             |                  | 2020-03-03 14:26              | neg             | View<br>Results                      |
| 400540228                       | RP              | administrator       | $\sim$           | 2020-03-02 19:59 pos          |                 |                                      |
| 400550141                       | RP.             | administrator       | ä.               | 2020-03-02 19:57 pos          |                 | ٠                                    |
| 400290551                       | RP.             | administrator       | ä,               | 2020-03-02 17:39              | $\bullet$ pos   | Options                              |
| 400550018                       | RP 2019-nCoV    | labuser             | e.               | 2020-02-26 20:34              | neg             |                                      |
|                                 | Κ<br>≺          | Page 16 of 121      | X<br>>           |                               |                 |                                      |
| Remove Filter                   | Print Report    |                     | Save Report      |                               | Search          | Log Out                              |

**35. ábra: Példa Test Results (Teszteredmények) kiválasztására a View Results (Eredmények megjelenítése) képernyőn.**

Egy adott vizsgálati sor bármely részére nyomva megtekintheti az adott teszt eredményét.

Valamely (pl. **Sample ID** (Mintaazonosító)) fejlécre nyomva az adott paraméter szerint rendezheti növekvő vagy csökkenő sorrendbe a lista elemeit. A lista elemei egyszerre egy paraméter szerint rendezhetők.

A **Result** (Eredmény) oszlopban az egyes tesztek eredménye látható [\(2. táblázat\)](#page-49-0):

| Végeredmény          | Eredmény              | Leírás                                                                                                    |
|----------------------|-----------------------|----------------------------------------------------------------------------------------------------|
| Positive (Pozitív)   | $\mathbf{\Theta}$ pos | Legalább egy kórokozó megtalálható a mintában                                                                                                   |
| Negative (Negativ)   | nea                   | A mintában nem található kórokozó                                                                                                    |
| Failed (Sikertelen)  | $\bigotimes$ fail     | A teszt hiba vagy felhasználói megszakítás miatt nem sikerült                                                                                   |
| Successful (Sikeres) | SUC                   | A teszt eredménye vagy pozitív vagy negatív, azonban az<br>adott felhasználó nem rendelkezik az eredmény<br>megtekintéséhez szükséges jogkörrel |

<span id="page-49-0"></span>**2. táblázat: A teszteredmények leírásai**

Ellenőrizze, hogy a QIAstat-Dx Analyzer 1.0 készülékhez van-e csatlakoztatva nyomtató, és telepítve van-e a megfelelő illesztőprogram. A kiválasztott eredmény(ek)hez tartozó jelentés(ek) nyomtatásához nyomja meg a **Print Report** (Jelentés nyomtatása) gombot.

A kiválasztott eredmény(ek)hez tartozó jelentés(ek) PDF-formátumban, külső USB adathordozó eszközre való mentéséhez nyomja meg a **Save Report** (Jelentés mentése) gombot.

Válassza ki a jelentés típusát: List of Tests (Tesztek listája) vagy Test Reports (Tesztjelentések).

A **Search** (Keresés) megnyomásával Sample ID (Mintaazonosító), Assay és Operator ID (Kezelőazonosító) szerint kereshet a teszteredmények között. A virtuális billentyűzet segítségével írja be a keresendő kifejezést, majd nyomja meg az **Enter** (Bevitel) gombot a keresés elindításához. A keresési eredmények között csak azok a bejegyzések jelennek meg, amelyek tartalmazzák a keresett kifejezést.

Ha az eredménylistában szereplő adatok szűrve vannak, a keresés csak a szűrt listában zajlik.

Egy paraméter alapján történő szűrés elvégzéséhez nyomja meg és tartsa lenyomva valamelyik fejlécet. Bizonyos paraméterek, például a **Sample ID** (Mintaazonosító) esetében megjelenik a virtuális billentyűzet, amelynek segítségével megadható a szűrési feltétel.

Más paraméterek, például az **Assay** választása esetén a tárolt assay-ket felsoroló lista jelenik meg. Egy vagy több assay kiválasztása esetén a szűrést követően csak az ilyen típusú assay-k jelennek meg.

A fejléc mellett bal oldalon megjelenő  $\mathbb{T}$  jel arra utal, hogy az adott paraméter szerinti szűrés jelenleg aktív.

A szűrés az almenü sávban található **Remove Filter** (Szűrő eltávolítása) gomb megnyomásával szüntethető meg.

### Eredmények exportálása USB-meghajtóra

A jelentések PDF-formátumban, külső USB adathordozó eszközre való exportálásához és mentéséhez nyomja meg a **View Results** (Eredmények megjelenítése) képernyő bármely lapfülén a **Save Report** (Jelentés mentése) gombot. Az USB-port a QIAstat-Dx Analyzer 1.0 készülék elején található.

### Eredmények nyomtatása

Ellenőrizze, hogy a QIAstat-Dx Analyzer 1.0 készülékhez van-e csatlakoztatva nyomtató, és telepítve van-e a megfelelő illesztőprogram. A **Print Report** (Jelentés nyomtatása) gomb megnyomásával továbbíthatja a nyomtatóhoz a teszteredményeket.

## Eredmények értelmezése

A légúti mikroorganizmusokra kapott eredmény "pozitív", ha a megfelelő PCR-assay pozitív, kivéve az influenza A esetében. A QIAstat-Dx Respiratory SARS-CoV-2 Panel tesztben szereplő Influenza A assay az influenza A, továbbá az influenza A H1N1/2009 altípus, az influenza A H1 altípus és az influenza A H3 altípus kimutatására szolgál. Ez konkrétan a következőket jelenti:

- Ha a QIAstat-Dx Respiratory SARS-CoV-2 Panel assay szezonális influenza A H1 törzset detektál, két jel generálódik és jelenik meg a QIAstat-Dx Analyzer 1.0 készülék képernyőjén: egy az influenza A kórokozóra, és egy második a H1 törzsre.
- Ha a QIAstat-Dx Respiratory SARS-CoV-2 Panel assay szezonális influenza A H3 törzset detektál, két jel generálódik és jelenik meg a QIAstat-Dx Analyzer 1.0 készülék képernyőjén: egy az influenza A kórokozóra, és egy második a H3 törzsre.
- Ha az assay pandémiás járványt okozó Influenza A/H1N1/2009 törzset detektál, két jel generálódik és jelenik meg a QIAstat-Dx Analyzer 1.0 készülék képernyőjén: egy az Influenza A kórokozóra, és egy második a H1N1/2009 törzsre.

A QIAstat-Dx Respiratory SARS-CoV-2 Panel teszttel kimutatható összes többi kórokozó esetén a rendszer csak egy jelet generál a mintában jelen lévő kórokozóhoz.

# Belső kontroll eredményeinek értelmezése

A belső kontroll eredményei a [3. táblázatban](#page-52-0) foglaltaknak megfelelően értelmezendők.

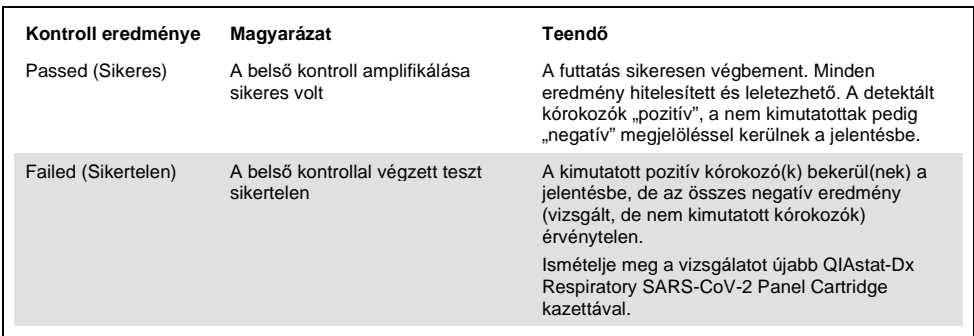

<span id="page-52-0"></span>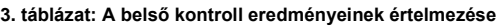

# Minőség-ellenőrzés

A QIAGEN ISO-minősített minőségirányítási rendszerének megfelelően a QIAstat-Dx Respiratory SARS-CoV-2 Panel minden egyes gyártási tételét ellenőrzik, hogy az megfelel-e az előírt paramétereknek, ezzel biztosítva a termék állandó és kifogástalan minőségét.

# Korlátozások

- A diagnózis felállítását, a terápiát és a beteg kezelésével kapcsolatos egyéb döntéseket nem szabad kizárólag a QIAstat-Dx Respiratory SARS-CoV-2 Panel teszttel kapott eredményekre alapozni.
- A pozitív eredmények nem zárják ki a QIAstat-Dx Respiratory SARS-CoV-2 Panel tesztben nem szereplő mikroorganizmusokkal való társfertőzés lehetőségét. Előfordulhat, hogy egy adott betegség kialakulásáért nem egyértelműen a kimutatott kórokozó a felelős.
- A negatív eredmények nem zárják ki a felső légutak fertőzésének lehetőségét. Ezzel az assay-vel nem mutatható ki az akut légúti fertőzés valamennyi kórokozója, továbbá előfordulhat, hogy az assay bizonyos klinikai környezetekben tapasztalt érzékenysége nem azonos a terméktájékoztatóban feltüntetett érzékenységgel.
- A QIAstat-Dx Respiratory SARS-CoV-2 Panel teszttel kapott negatív eredmények nem zárják ki a szindróma fertőző jellegét. Negatív assay-eredményeket több tényező, illetve azok kombinációi okozhatnak, beleértve a következőket: mintakezelési hibák, az assay által vizsgált nukleinsav-célszekvenciákban jelentkező variációk, az assay-ben nem szereplő mikroorganizmusok okozta fertőzés, az assay-ben szereplő mikroorganizmusok esetén az assay kimutatási határa alatti mikroorganizmus-szintek, bizonyos gyógyszerek, kezelések vagy szerek alkalmazása.
- A QIAstat-Dx Respiratory SARS-CoV-2 Panel a jelen használati útmutatóban ismertetett mintákon kívül más minták vizsgálatára nem alkalmas. A teszt teljesítményjellemzőinek meghatározása kizárólag akut légúti tüneteket mutató személyektől transzport tápközegbe vett nazopharingeális tamponmintákkal történt.
- A QIAstat-Dx Respiratory SARS-CoV-2 Panel a standard kezeléseknél alkalmazott mikroorganizmus-tenyésztési, szerotipizálási és/vagy adott esetben antibiotikumérzékenységi vizsgálatokkal együtt használandó.
- A QIAstat-Dx Respiratory SARS-CoV-2 Panel teszttel kapott eredmények értelmezését képzett egészségügyi szakembernek kell végeznie, valamennyi kapcsolódó klinikai, laboratóriumi és epidemiológiai eredményt figyelembe véve.
- A QIAstat-Dx Respiratory SARS-CoV-2 Panel kizárólag a QIAstat-Dx Analyzer 1.0 készülékkel együtt használható.[\\*](#page-54-0)
- A QIAstat-Dx Respiratory SARS-CoV-2 Panel minőségi meghatározásra szolgáló kvalitatív assay; számszerű adatokat nem szolgáltat a mintában kimutatott mikroorganizmusokra vonatkozóan.
- A virális és bakteriális nukleinsavak fennmaradhatnak in vivo, még akkor is, ha az adott mikroorganizmus nem életképes vagy fertőző. Valamely célmarker kimutatása nem jelenti azt, hogy az annak megfelelő mikroorganizmus a fertőzést vagy a klinikai tüneteket kiváltó kórokozó.
- A virális és bakteriális nukleinsavak kimutatásához szükséges a minta megfelelő levétele, kezelése, szállítása, tárolása és a QIAstat-Dx Respiratory SARS-CoV-2 Panel Cartridge kazettába való megfelelő betöltése. A fent említett műveletek nem megfelelő végrehajtása hibás, álpozitív vagy álnegatív eredményeket okozhat.
- Az assay egyes mikroorganizmusokra és az összes mikroorganizmusra vonatkozó szenzitivitása és specificitása az adott assay-re jellemző sajátos, prevalenciától független teljesítményparaméter. Ezzel ellentétben a teszteredmények negatív és pozitív prediktív értéke függ az adott betegség/mikroorganizmus prevalenciájától. Fontos megjegyezni, hogy a magasabb prevalencia a teszteredmény pozitív, az alacsonyabb prevalencia pedig a negatív prediktív értékének kedvez.

<span id="page-54-0"></span><sup>\*</sup> A QIAstat-Dx Analyzer 1.0 készülékek alternatívájaként olyan DiagCORE Analyzer készülékek is használhatók, amelyeken fut a QIAstat-Dx 1.2 vagy magasabb verziószámú szoftver.

# Teljesítményjellemzők

A QIAstat-Dx Respiratory SARS-CoV-2 Panel (katalógusszám: 691214) assay úgy lett kifejlesztve, hogy beillesztették a SARS-CoV-2 célszekvenciát a QIAstat-Dx Respiratory Panel assay (katalógusszám: 691211) egy külön reakciókamrájába, míg az összes többi célszekvenciát változatlanul hagyták. Ismeretes, hogy a minta-előkészítés és az RT-qPCR lépései minden célorganizmus esetén azonosak a QIAstat-Dx Respiratory SARS-CoV-2 Panel Cartridge kazetták használata során. A kazettában a poolozott minták és a PCR enzimkeverék egyenlően van szétosztva minden egyes reakciókamrában. Ennek eredményeként és/vagy a SARS-CoV-2 klinikai minták elérhetőségének függvényében az alább bemutatott bizonyos vizsgálatokat nem a QIAstat-Dx Respiratory SARS-CoV-2 Panel segítségével végezték el vagy ismételték meg.

## Klinikai teljesítmény

## A SARS-CoV-2 célszekvencia klinikai teljesítménye

Egy párizsi (Franciaország) kórházban klinikai vizsgálatokat végeztek retrospektív, transzport tápközegben tartott nazopharingeális tamponmintákkal. A QIAstat-Dx Respiratory SARS-CoV-2 Panel által vizsgált minták eredményeit összevetették a helyszínen alkalmazott standard kezelési módszerek (Standard of Care, SOC) (a Corman és mtsai által a berlini Charité Egyetemi Kórház Virológiai Intézetében kidolgozott és az Egészségügyi Világszervezet (WHO) által jóváhagyott munkafolyamat) eredményeivel.

Összesen 16 NPS-minta vizsgálatára került sor. Kiszámolták a pozitív eredmények százalékos egyezését (Positive Percentage Agreement, PPA%) és negatív eredmények százalékos egyezését (Negative Percentage Agreement, NPA%), hogy megmérjék a 2 módszer közti összhangot (lásd [4. táblázat\)](#page-56-0).

#### <span id="page-56-0"></span>**4. táblázat: QIAstat-Dx Respiratory SARS-CoV-2 Panel**

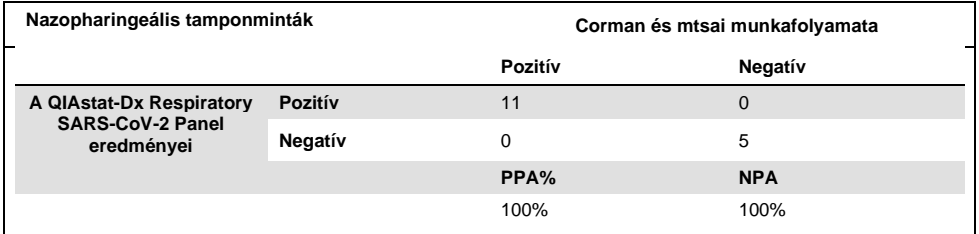

Széleskörű klinikai teljesítményvizsgálatokat végeztek a QIAstat-Dx Respiratory Panel (katalógusszám: 691211) assay segítségével, amely nem tartalmazza a SARS-CoV-2 elemet. Hacsak nincs másként feltüntetve, az alábbiakban látható klinikai teljesítményi adatokat ezen assay használatával állapították meg.

## A QIAstat-Dx Respiratory Panel teszt klinikai teljesítménye

A (SARS-CoV-2 elemet nem tartalmazó) QIAstat-Dx Respiratory Panel assay teljesítményjellemzőit többcentrumos klinikai vizsgálatban értékelték. A teljesítményt univerzális transzport tápközegbe (Universal Transport Medium, UTM) vett nazopharingeális tamponmintákkal, valamint nazopharingeális tamponnal (FLOQSwabs, Copan, ref.: 503CS01) (SWAB) vett száraz mintákkal egyaránt értékelték. Az utóbbi esetben a pálcás tampon a mintavételt követően a folyékony tápközegbe való átvitel kihagyásával, közvetlenül a QIAstat-Dx Respiratory Panel Cartridge kazettába kerül. Ez a vizsgálati módszer nagymértékben elősegítheti a biztonságos és hibamentes mintakezelést, különösen a betegágy melletti mintavételek esetében.

A megfigyeléses és prospektív-retrospektív vizsgálatot akut légúti fertőzésre utaló jeleket és tüneteket mutató vizsgálati alanyoktól vett minták maradékaival végezték. A részt vevő vizsgálóhelyeket arra kérték, hogy a vizsgálatokat a protokoll és intézményspecifikus útmutatások szerint, friss és/vagy fagyasztott klinikai mintákkal végezzék.

Három (3) – egy koppenhágai (Dánia), egy bonni (Németország) és egy párizsi (Franciaország) – kórházi laboratórium vett részt a vizsgálatban. A QIAstat-Dx Respiratory Panel által vizsgált minták eredményeit összevetették a vizsgálóhelyeken alkalmazott standard kezelési (Standard of Care, SOC) módszer(ek) által kapott eredményekkel, valamint több validált és kereskedelemben kapható molekuláris módszer eredményeivel. Így olyan kórokozókra is kaptak eredményeket, amelyeket a SOC szerinti módszerek nem mutatnak ki, és lehetővé vált az eltérő eredményt adó minták végső eredményének meghatározása is. A QIAstat-Dx Respiratory Panel assay-vel kapott eredményeket összehasonlították a FilmArray® Respiratory Panel 1.7 és 2, valamint az Allplex® Respiratory Panel assay-vel kapott eredményekkel is.

A vizsgálatba összesen 578 klinikai UTM-es betegmintát vontak be. Egy (1) mintát kizártak az elemzésből, mert elkeveredett a QIAstat-Dx és az összehasonlító vizsgálatok között. Az 577 minta közül hét (7) mintánál sikertelen volt az első vizsgálat, ami az első vizsgálat 98,8%-os sikerességi rátáját eredményezte.

A hibaarányban a belső kontroll 0,17%-os (1/577) hibaaránya is szerepel. Két (2) mintát a nem elegendő maradék mintamennyiség miatt nem lehetett újravizsgálni. Az a minta, amellyel a belső kontroll először sikertelen eredményt adott, az újratesztelés során sikeres volt.

Tizenöt (15) kórokozó eredményét nem lehetett végül eldönteni, mert vagy nem volt SOCeredmény (10 eredmény), vagy nem állt rendelkezésre megfelelő (összehasonlító) módszer (5 eredmény). Ez 2 minta kizárását eredményezte; a többi el nem dönthető eredményt olyan minták adták, amelyekből többféle kórokozót mutattak ki (társfertőzést mutató minták).

A klinikai szenzitivitás, azaz a pozitív eredmények százalékos egyezése (Positive Percent Agreement, PPA) érték kiszámítása a következő képlet alapján történt: 100% x (TP/[TP + FN]). A valódi pozitív (True Positive, TP) eredmény azt jelzi, hogy az adott mikroorganizmus esetében mind a QIAstat-Dx Respiratory Panel teszttel, mind az összehasonlító módszerekkel kapott eredmény pozitív, az álnegatív (False Negative, FN) eredmény pedig arra utal, hogy a QIAstat-Dx Respiratory Panel teszttel kapott eredmény negatív, az összehasonlító módszerekkel kapott eredmények pedig pozitívak. A specificitás, azaz a negatív eredmények százalékos egyezése (Negative Percent Agreement, NPA) érték kiszámítása a következő képlet alapján történt: 100% x (TN/[TN + FP]).

A valódi negatív (True Negative, TN) eredmény azt jelzi, hogy mind a QIAstat-Dx Respiratory Panel teszttel, mind az összehasonlító módszerekkel kapott eredmények negatívak, az álpozitív (False Positive, FP) eredmény pedig arra utal, hogy a QIAstat-Dx Respiratory Panel teszttel kapott eredmény pozitív, az összehasonlító módszerekkel kapott eredmények azonban negatívak. Az egyes kórokozók esetében a klinikai specificitás az összes rendelkezésre álló eredmény alapján került kiszámításra, az adott valódi pozitív és álpozitív mikroorganizmus-eredmények kivonásával. Minden egyes pontbecsléshez kétoldali egzakt binomiális próbával 95%-os konfidencia-intervallumot számoltak.

Az elemzéshez összesen 698 eredmény állt rendelkezésre.[\\*](#page-58-1) Összesített klinikai szenzitivitást, azaz PPA-t 475 eredményből lehetett számolni. Az összesített klinikai specificitás, azaz NPA kiszámítása 190 valódi negatív minta alapján történt.

A QIAstat-Dx Respiratory Panel összesen 462 valódi pozitív és 204 valódi negatív, valamint 13 álnegatív és 17 álpozitív eredményt adott.

A [5. táblázat](#page-58-0) összefoglalja a QIAstat-Dx Respiratory Panel klinikai szenzitivitását (azaz a pozitív eredmények százalékos egyezését), valamint klinikai specificitását (azaz a negatív eredmények százalékos egyezését), 95%-os konfidenciaintervallumokkal.

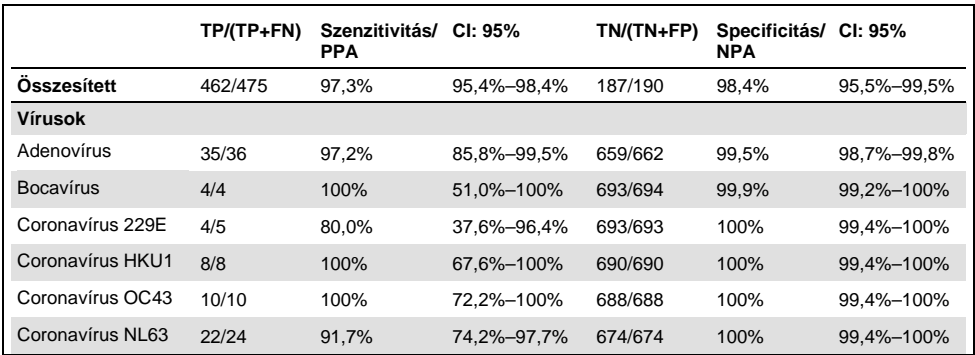

<span id="page-58-0"></span>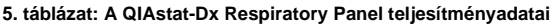

<span id="page-58-1"></span>\* Az összehasonlító módszerekkel 7 *Chlamydophila pneumoniae* kórokozót mutattak ki a vizsgálati mintákban. A QIAstat-Dx Respiratory Panel helyesen kimutatta ezek mindegyikét. Ám mivel a jelen CE-jelzés ezekre a kórokozókra nem érvényes, a hozzájuk kapcsolódó szenzitivitást nem közölték. Az egyes kórokozókhoz kapcsolódó specificitási számításokba azonban belevették ezt a 7 eredményt.

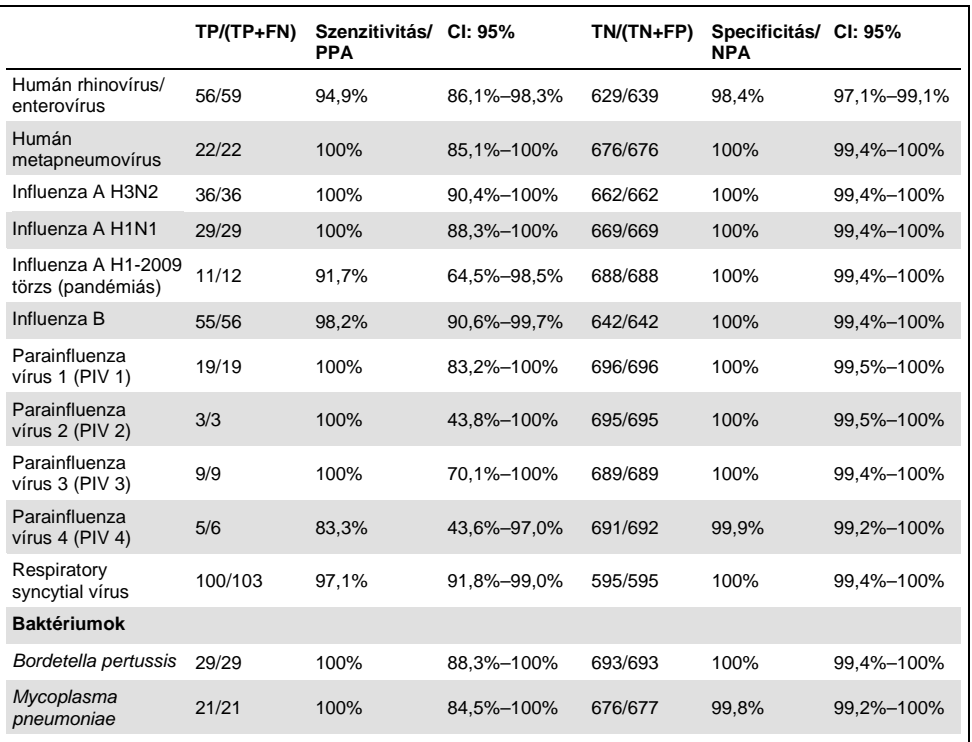

**Megjegyzés**: A *Legionella pneumophila* baktériumhoz nem álltak rendelkezésre értékelhető eredmények, egyrészt mivel a vizsgálat során csak kis számban találták meg ezt a kórokozót (2 kimutatás), másrészt hiányoztak az összehasonlító módszerek eredményei.

**Megjegyzés**: A szenzitivitási és specificitási eredmények között korábbi (DiagCORE® Respiratory Panel [mostani nevén QIAstat-Dx] légúti panel assay-vel végzett) vizsgálatok eredményei is szerepeltek a Parainfluenza vírus 1 (19 eredményből 17) és a *Bordetella pertussis* (29 eredményből 24) kórokozó esetén. Az eredmény pontosan tükrözi az ezekre a kórokozókra vonatkozó teljesítményt, mivel a 2 említett assay között semmiféle kialakításbeli vagy más, a kórokozókat érintő eltérés nem volt. A többi, QIAstat-Dx Respiratory Panel assay-ben szereplő kórokozóra vonatkozó specificitás kiszámításához felhasznált 698 eredmény nem tartalmazza a fent említett 41 eredményt – az ezekre a mikroorganizmusokra vonatkozó szenzitivitási és specificitási számításokat kivéve.

A QIAstat-Dx Respiratory Panel assay-vel 101 mintában többféle mikroorganizmust mutattak ki, így azok a minták összesen 228 mikroorganizmus-kimutatást eredményeztek. Ez az összes pozitív minta 26,3%-át (101/385) jelenti. Nyolcvankét (82) minta kétszeresen, 15 pedig háromszorosan fertőzött volt, míg a társfertőzést mutató további mintákban 4 (3 mintánál) vagy több (1 mintában 7) kórokozó volt jelen.

#### Száraz tamponminták

Összesen 448 klinikai mintát vizsgáltak, hogy felmérjék a pálcás tamponok mint száraz tamponminták tesztelhetőségét, és hogy megbecsüljék a száraz tamponminták klinikai teljesítményjellemzőit abban az esetben, ha közvetlenül lettek behelyezve a QIAstat-Dx Respiratory Panel Cartridge kazettába. A vizsgálatot az UTM-mintákkal végzett teljesítményértékelésben részt vevő 3 vizsgálóhely közül 2-ben végezték el. A cél a száraz tamponmintákkal és az UTM-mintákkal mutatott teljesítményjellemzők egyezésének igazolása volt.

Az egyik klinikai vizsgálóhely annak érdekében, hogy a vizsgálat ezen részébe betegeket vonhasson be, kérvényezte az Intézményi Felülvizsgálati Bizottság (Institutional Review Board, IRB) jóváhagyását, amelyet meg is kapott. A vizsgálatban való részvételt vállaló betegek mindegyike 2 nazopharingeális tampont (orrlyukanként egyet) adott le. Az egyik tampont UTM tápközegbe, a másikat közvetlenül a QIAstat-Dx Respiratory Panel Cartridge kazettába helyezték. Ezt a módszert követve kilencvennyolc (98) tamponmintát vontak be a vizsgálatba. A száraz tamponmintákra kapott eredmények számának kiegészítése és annak biztosítása céljából, hogy a száraz tamponminták vizsgálatában a QIAstat-Dx Respiratory Panel tesztben szereplő valamennyi kórokozó képviselve legyen, további 350 tampont UTM tápközegbe merítettek. Mivel a bemerítést követően mindegyik tampon körülbelül 0,1 ml folyadékot tartalmaz, egyszerre két (2) tampont merítettek univerzális transzport tápközegbe (Universal Transport Medium, UTM), majd helyeztek a QIAstat-Dx Respiratory Panel Cartridge kazettába. Valamennyi tamponminta esetében a tamponmintákkal egyszerre vizsgált UTM-minták szolgáltak összehasonlító módszerként.

A QIAstat-Dx Respiratory Panel tesztben szereplő minden egyes kórokozóhoz legalább 5 száraz tamponmintára kapott eredmény állt rendelkezésre. Kivétel volt ez alól a Parainfluenza vírus 4 és a *Legionella pneumophila*, amelyeknél csak 3, illetve 2 eredmény állt rendelkezésre.

A klinikai szenzitivitás (vagy PPA) kiszámítása itt is a 100% x (TP/[TP + FN]) képlet alapján történt. A valódi pozitív (True Positive, TP) eredmény azt jelzi, hogy az adott mikroorganizmus esetében mind a száraz tamponminta, mind az UTM-minta pozitív eredményt adott, az álnegatív (False Negative, FN) eredmény pedig arra utal, hogy a száraz tamponminta eredménye negatív, míg az UTM-minta eredménye pozitív volt. A specificitás (vagy NPA) kiszámítása a 100% x (TN/[TN + FP]) képlet alapján történt. A valódi negatív (True Negative, TN) eredmény azt jelzi, hogy mind a száraz tamponminta, mind az UTM-minta negatív eredményt adott, az álpozitív (False Positive, FP) eredmény pedig arra utal, hogy a száraz tamponminta eredménye pozitív, míg az UTM-minta eredménye negatív volt. Minden egyes pontbecsléshez kétoldali egzakt binomiális próbával 95%-os konfidenciaintervallumot számoltak.

Összesen 440 eredmény állt rendelkezésre a száraz tamponminták elemzéséhez. Összesített klinikai szenzitivitást (azaz PPA-t) 244 eredményből lehetett számolni. Az összesített klinikai specificitás (azaz NPA) kiszámítása 196 eredmény alapján történt. A száraz tamponminták összesen 241 valódi pozitív és 188 valódi negatív, valamint 3 álnegatív és 8 álpozitív eredményt adtak.

Mivel a bemerített tamponnal ugyanazt a mintát vizsgálták, ez tekinthető a legmegfelelőbb módszernek a száraz tamponmintákkal és az UTM-mintákkal kapott teljesítmény egyenértékűségének kiértékeléséhez. A száraz tamponos vizsgálat esetében ugyanattól a betegtől 2 mintát kell venni, és bár a minták párosítva vannak, ezen módszertani megközelítés miatt előfordulhatnak eltérések. Továbbá, mivel a nazopharingeális tamponnal való mintavétel valamennyi kényelmetlenséget jelent a betegek számára, valószínű, hogy a 2 mintavétel során levett minta mennyisége eltérő.

Összesen 337 eredmény állt rendelkezésre a bemerített tamponminták elemzéséhez. Összesített klinikai szenzitivitást (azaz PPA-t) 178 eredményből lehetett számolni. Az összesített klinikai specificitás (azaz NPA) kiszámítása 159 eredmény alapján történt. A bemerített tamponminták összesen 177 valódi pozitív és 156 valódi negatív, valamint 1 álnegatív és 3 álpozitív eredményt adtak.

A [6. táblázat](#page-62-0) összefoglalja a QIAstat-Dx Respiratory Panel szenzitivitási és specificitási jellemzőit 95%-os konfidenciaintervallummal, száraz tamponminták esetén.

<span id="page-62-0"></span>**6. táblázat: A QIAstat-Dx Respiratory SARS-CoV-2 Panel teljesítményadatai száraz tamponminták esetén**

|                         | TP/(TP+FN) | Szenzitivitás/ CI: 95%<br><b>PPA</b> |             | $TN/(TN+FP)$ | Specificitás/<br>NPA | CI: 95%     |
|-------------------------|------------|--------------------------------------|-------------|--------------|----------------------|-------------|
| Osszes száraz<br>tampon | 241/244    | 98.8%                                | 96.4%-99.6% | 188/196      | 95.9%                | 92,2%-97,9% |
| Bemerített<br>tamponok  | 177/178    | 99.4%                                | 96.9%-99.9% | 156/159      | 98.1%                | 94.6%-99.4% |

### Konklúzió

Ezen széleskörű, többcentrumos vizsgálat célja a QIAstat-Dx Respiratory Panel assay UTM-mintákkal nyújtott teljesítményének, valamint a száraz tamponmintákkal és az UTM-mintákkal nyújtott tesztteljesítmények közötti egyezésnek a kiértékelése volt.

Az UTM-minták összesített klinikai szenzitivitása 97,3% volt (95%-os CI mellett: 95,4%–98,4%). Az összesített klinikai specificitás 190 valódi negatív mintára 98,4% volt (95%-os CI mellett: 95,5%–99,5%).

A száraz tamponminták összesített klinikai szenzitivitása 98,8% volt (95%-os CI mellett: 96,4%–99,6%). A száraz tamponminták összesített klinikai specificitása 95,9% volt (95%-os CI mellett: 92,2%–97,9%).

A száraz tamponmintákkal végzett vizsgálat eredményei alátámasztották a közvetlenül a QIAstat-Dx Respiratory Panel Cartridge kazettákba száraz tampon formájában bejuttatott tamponminták vizsgálatának lehetőségét. A száraz tamponminták kiváló konkordanciát mutattak az UTM-mintákkal, amelyet az UTM-minták és a bemerített tamponok közötti 98,5%-os általános egyezés igazol (95%-os CI mellett: 97%–99,5%).

## Analitikai teljesítmény

## Szenzitivitás (kimutatási határ)

Az analitikai szenzitivitás, azaz kimutatási határ (Limit of Detection, LoD) az a legkisebb koncentrációérték, amelynél a vizsgált minták ≥ 95%-a pozitív jelet generál.

A vizsgált minták LoD-értéke mikroorganizmusonként került meghatározásra kiválasztott, a QIAstat-Dx Respiratory SARS-CoV-2 Panel teszttel kimutatható egyes kórokozókat[\\*](#page-63-1) reprezentáló törzsek segítségével. A szimulált NPS-mintamátrixhoz (tenyésztett humán sejtek Copan UTM tápközegben) egy (1) vagy több kórokozót adtak, majd 20 párhuzamossal mérést végeztek.

Az egyes célorganizmusokra vonatkozó egyedi LoD (Limit of Detection) értékeket a [7.](#page-63-0)  [táblázat](#page-63-0) foglalja össze.

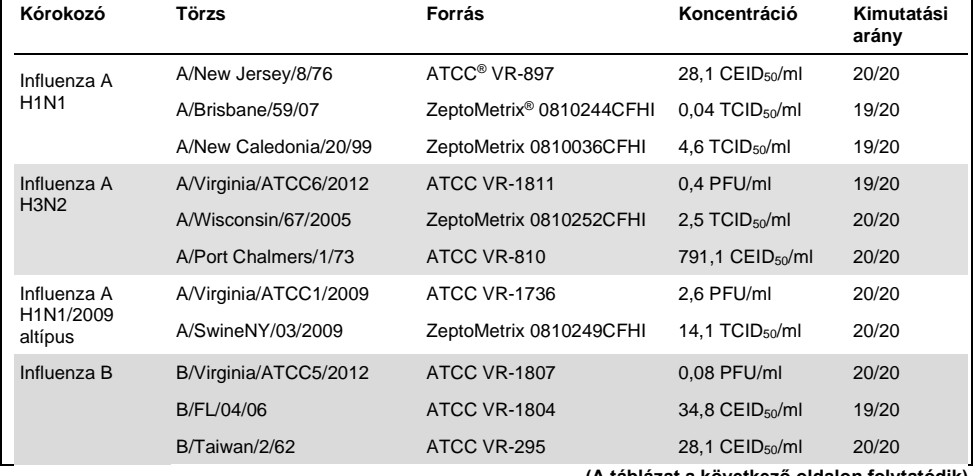

<span id="page-63-0"></span>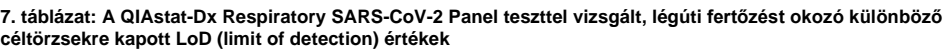

**(A táblázat a következő oldalon folytatódik)**

<span id="page-63-1"></span>\* A vírustenyészetek korlátozott elérhetősége miatt szintetikus anyagot (gBlock) használtak a LoD (Limit of Detection) értékek meghatározásához, a SARS-CoV-2 célszekvenciára negatív klinikai mintamátrixhoz való hozzáadással.

#### **(A 7. táblázat folytatása)**

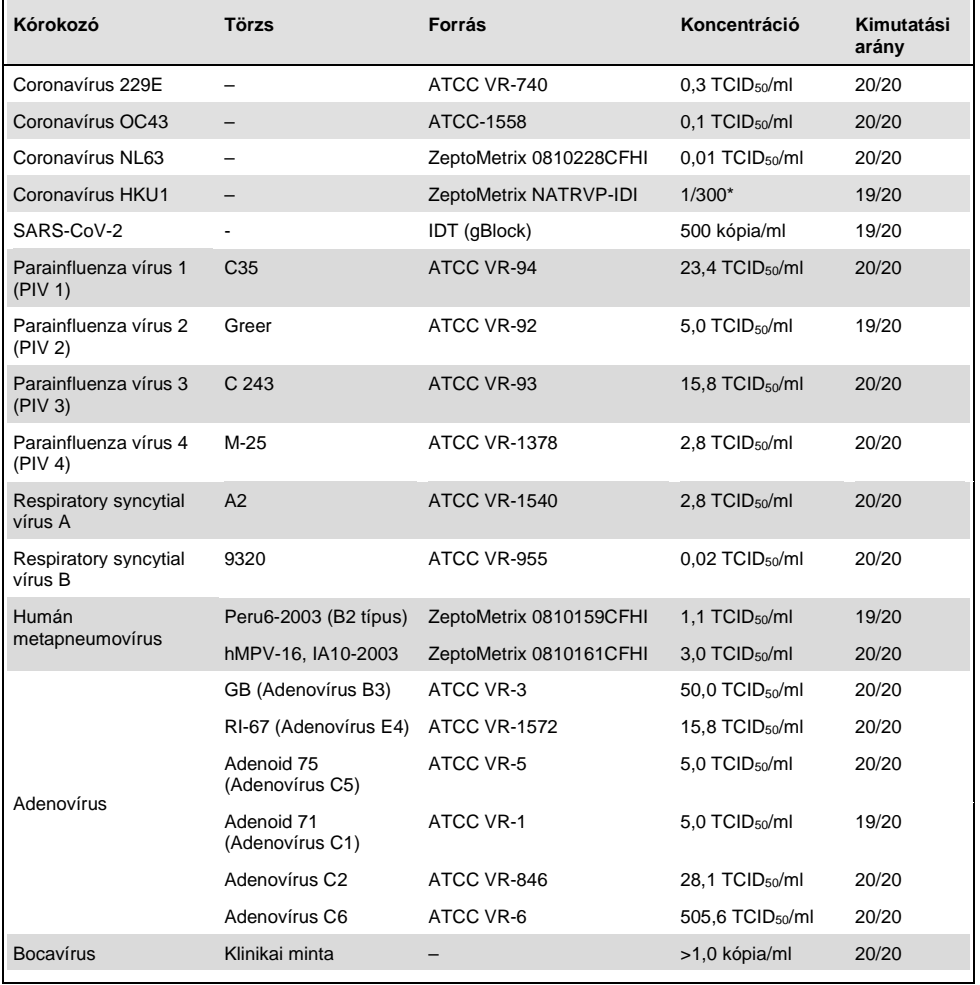

\* Törzsoldat-koncentrációra vonatkoztatott hígítás.

#### **(A 7. táblázat folytatása)**

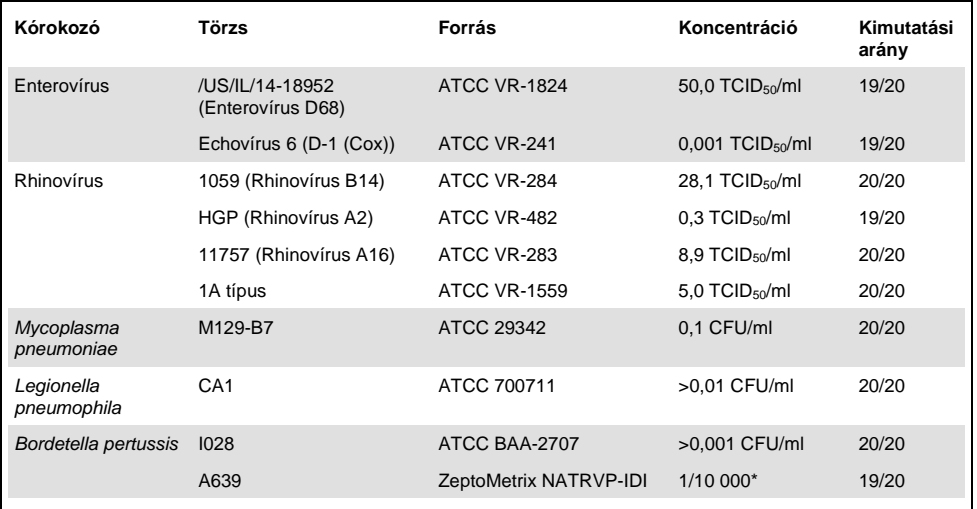

\* Törzsoldat-koncentrációra vonatkoztatott hígítás.

### Az assay robusztussága

Az assay robusztusságának ellenőrzése a belső kontroll teljesítményének klinikai nazopharingeális tamponmintákon való elemzésével történt. A QIAstat-Dx Respiratory Panel teszttel harminc (30) olyan egyedi nazopharingeális tamponminta elemzésére került sor, amely a kimutatható kórokozók mindegyikére negatív volt.

Valamennyi vizsgált minta pozitív eredményt adott, és érvényes teljesítményt mutatott a QIAstat-Dx Respiratory Panel belső kontrolljára vonatkozóan.

## Exkluzivitás (analitikai specificitás)

Az in silico elemzést és in vitro tesztelést magába foglaló exkluzivitási vizsgálat célja a panel analitikai specificitásának felmérése volt a panel által nem lefedett légúti és nem légúti mikroorganizmusokra vonatkozóan. Ezek között a mikroorganizmusok között olyanok szerepeltek, amelyek rokonságban állnak a légúti panelben szereplő mikroorganizmusokkal, de azoktól megkülönböztethetők, vagy, amelyek jelen lehetnek a vizsgált célpopulációból gyűjtött mintákban. A kiválasztott mikroorganizmusok között klinikai szempontból releváns organizmusok (megtelepednek a felső légutakban vagy légúti tüneteket okoznak), a normál bőrflóra tagjai / laboratóriumi szennyezők vagy olyan mikroorganizmusok voltak, amelyekkel a populáció nagy része megfertőződhetett.

A minták előkészítésekor a szimulált nazopharingeális tamponminta-mátrixhoz potenciálisan keresztreaktív mikroorganizmusokat adtak a mikroorganizmus törzsoldat alapján lehetséges legnagyobb koncentrációban, virális célorganizmusok esetében lehetőség szerint  $10<sup>5</sup> TCID<sub>50</sub>/ml$ , bakteriális célorganizmusok esetében pedig 10 $<sup>6</sup> CFU/ml$  koncentrációban.</sup>

Az előzetes szekvenciaelemzés bizonyos szintű keresztreaktivitást jelzett előre a Bordetella fajokkal, amelyet a *Bordetella holmesii* nagy koncentrációinak vizsgálatakor meg is figyeltek. A *Bordetella bronchiseptica* és a *Bordetella parapertussis* nagy koncentrációinál nem figyeltek meg keresztreaktivitást. A *Bordetella pertussis* kimutatásához használt célgén (IS481-es inszerciós szekvenciaelem) egy más Bordetella fajokban is jelen lévő transzpozon. A [8. táblázat](#page-67-0) felsorolja az e vizsgálatban tesztelt kórokozókat.

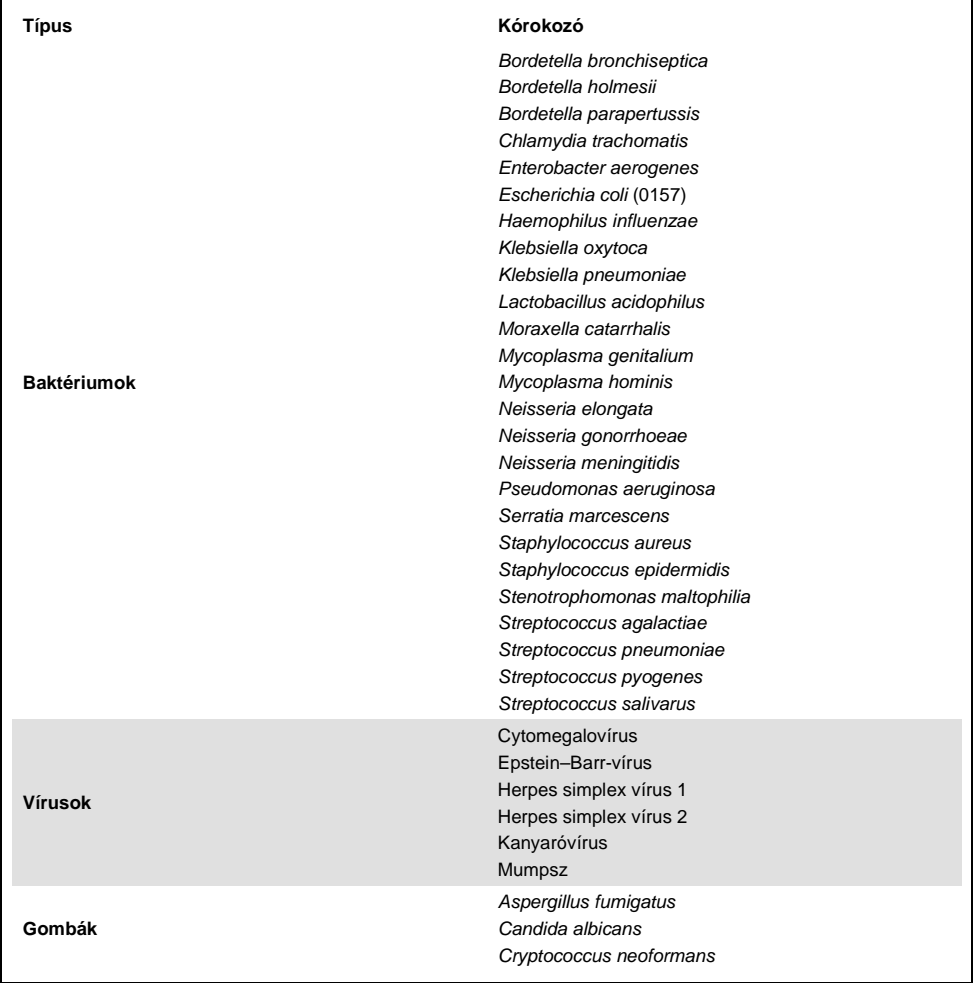

<span id="page-67-0"></span>**8. táblázat: Az analitikai specificitás meghatározásához vizsgált kórokozók listája**

Valamennyi vizsgált kórokozó negatív eredményt adott, és nem volt megfigyelhető keresztreaktivitás a QIAstat-Dx Respiratory SARS-CoV-2 Panel teszttel vizsgált mikroorganizmusok esetében (a fent már említett *Bordetella holmesii* baktériumot kivéve).

A QIAstat-Dx Respiratory SARS-CoV-2 Panel tesztben szereplő valamennyi primer/próba kombinációhoz in silico elemzést végeztek, amely igazolta a célszekvenciák keresztreaktivitás nélküli specifikus amplifikációját és kimutatását.

A SARS-CoV-2 célszekvenciára csak korlátozott számú mikroorganizmust teszteltek in vitro (*Haemophilus influenzae*, *Streptococcus pyogenes*, *Chlamydophila pneumoniae*, *Streptococcus pneumoniae*, *Mycobacterium tuberculosis*, MERS coronavírus, SARS coronavírus). Nem figyeltek meg keresztreakciót sem *in silico*, sem *in vitro* a klinikai szempontból releváns (a felső légutakban megtelepedő vagy légúti tüneteket okozó) organizmusok, a normál bőrflóra tagjai / laboratóriumi szennyezők vagy egyéb patogén mikroorganizmusok egyikénél sem.

Inkluzivitás (analitikai reaktivitás)[\\*](#page-68-0)

Inkluzivitási vizsgálattal elemezték a légúti panel egyes célorganizmusainak genetikai diverzitását reprezentáló különféle törzsek ("inkluzivitási törzsek") kimutatását. Valamennyi mikroorganizmus esetében vizsgáltak inkluzivitási törzseket, amelyek a különböző mikroorganizmusok fajait/típusait reprezentálták (pl. egy sor olyan influenza A törzzsel, amelyeket különböző földrajzi területekről és különböző naptári években izoláltak). A [9.](#page-69-0)  [táblázat](#page-69-0) (a következő oldalon) felsorolja az e vizsgálatban tesztelt légúti kórokozókat.

<span id="page-68-0"></span><sup>\*</sup> Nem alkalmazható a SARS-CoV-2 célszekvencia esetében, mivel a vizsgálat idején mindössze egyetlen törzs állt rendelkezésre.

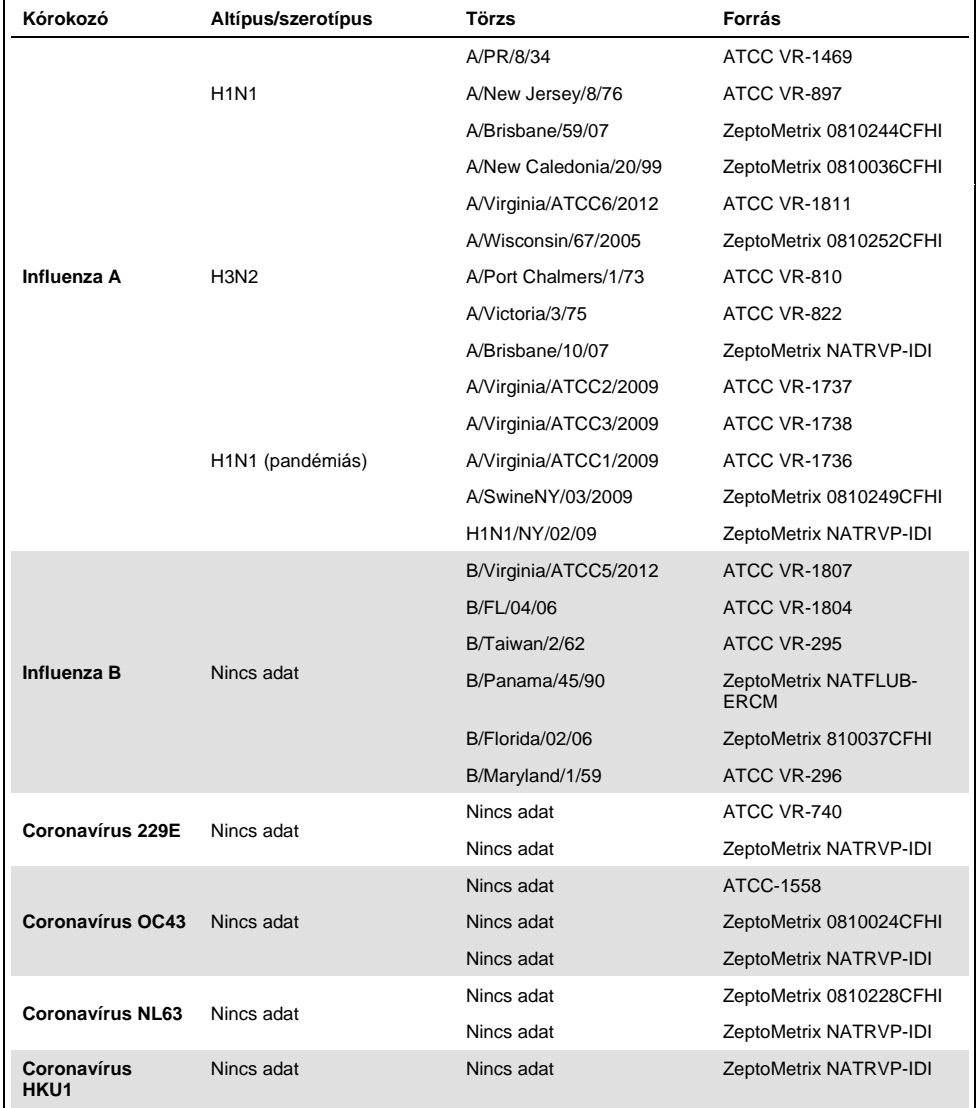

#### <span id="page-69-0"></span>**9. táblázat: Az analitikai reaktivitás meghatározásához vizsgált kórokozók listája**

#### **(A 9. táblázat folytatása)**

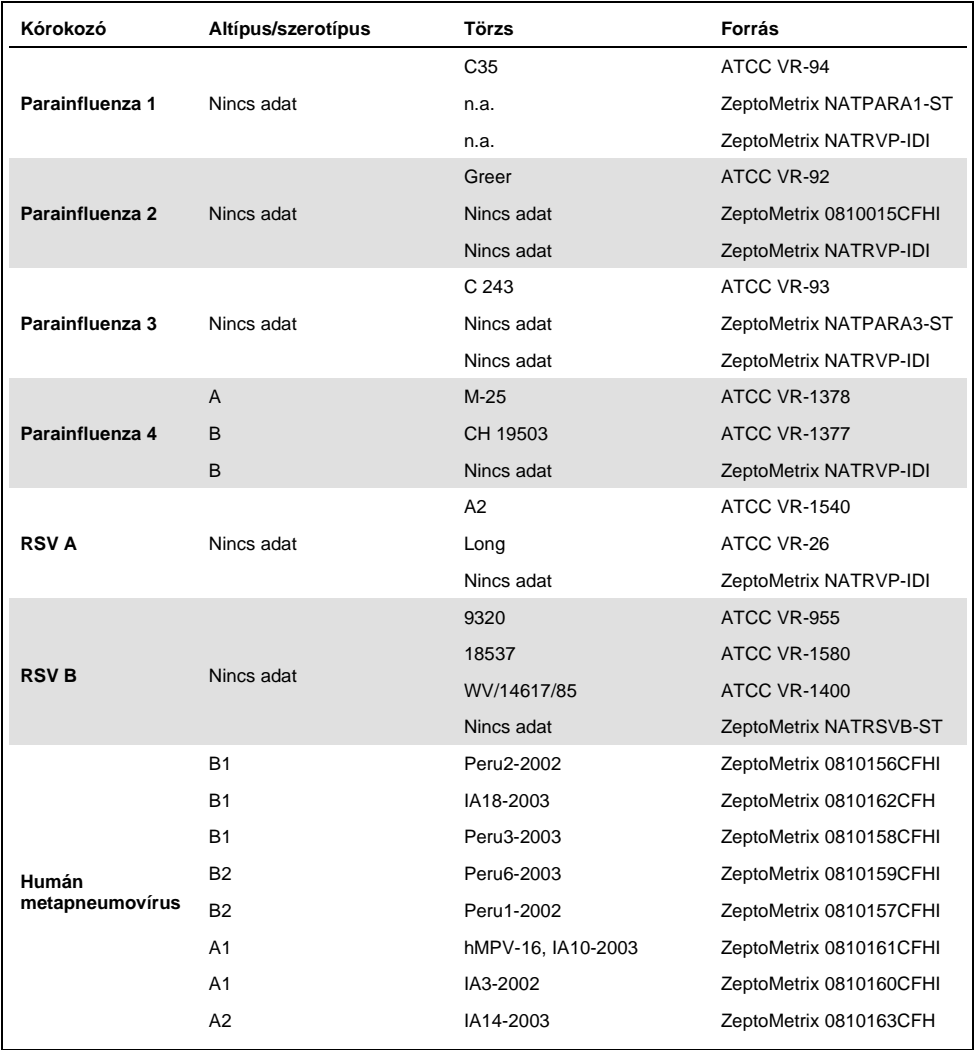

#### **(A 9. táblázat folytatása)**

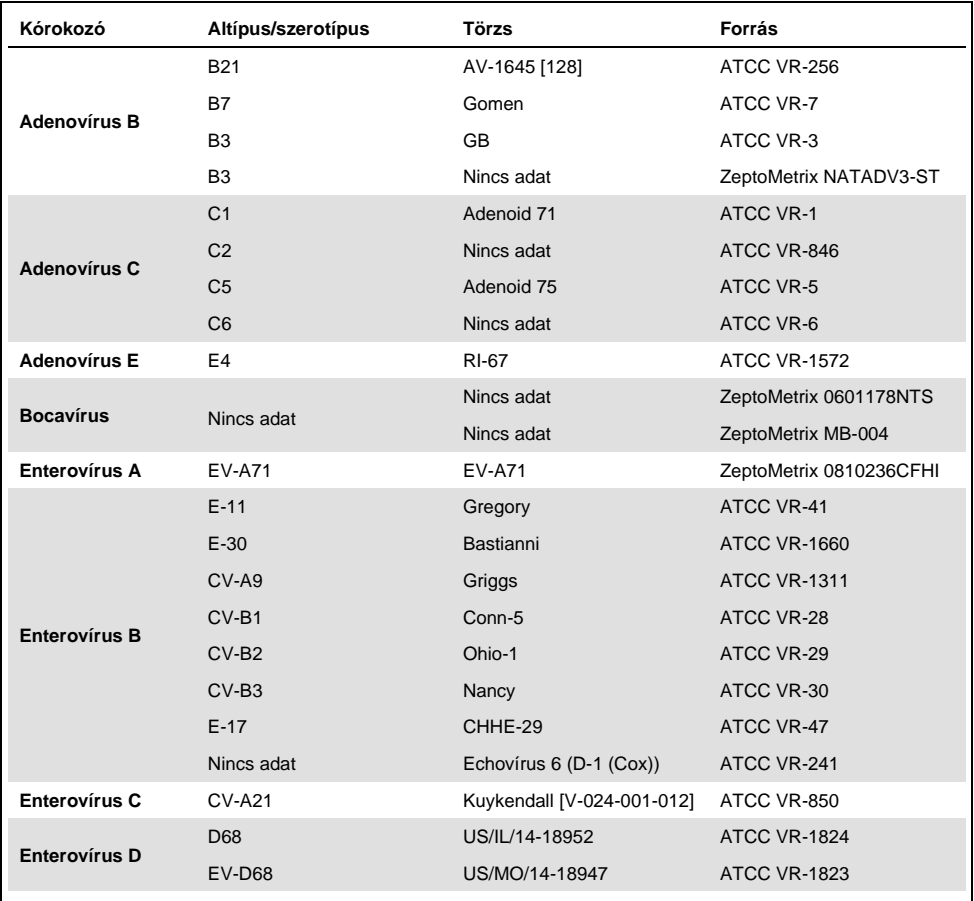
### **(A 9. táblázat folytatása)**

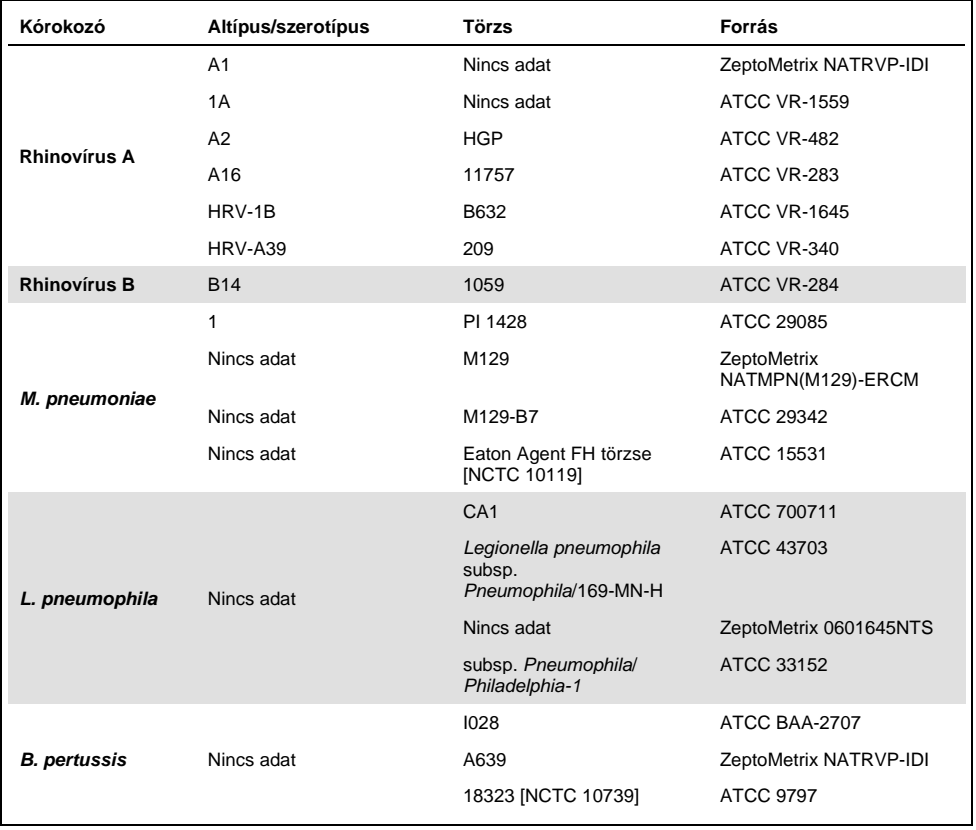

A vizsgált koncentráción valamennyi vizsgált kórokozó pozitív eredményt adott.

### Társfertőzések

Társfertőzés-vizsgálattal ellenőrizték, hogy ha egy nazopharingeális tamponmintában többféle, a QIAstat-Dx Respiratory SARS-CoV-2 Panel tesztben szereplő mikroorganizmus is jelen van, azok kimutathatók-e.

Egy mintához különböző mikroorganizmusokat adtak kis és nagy koncentrációban. A mikroorganizmusokat jelentőség, prevalencia és a QIAstat-Dx Respiratory SARS-CoV-2 Panel Cartridge elrendezése (a célorganizmusok különböző reakciókamrákban való eloszlása) alapján választották ki.

A vizsgált mikroorganizmusokat szimulált NPS-mintamátrixhoz (tenyésztett humán sejtek UTM-ben) adták nagy (50 x LoD) és kis (5 x LoD) koncentrációban, majd különböző kombinációkban vizsgálták. A [10. táblázat](#page-73-0) felsorolja az ezen vizsgálatban tesztelt társfertőzés-kombinációkat.

| Kórokozók                     | Törzs                 | Koncentráció |
|-------------------------------|-----------------------|--------------|
| Influenza A/H3N2              | A/Virginia/ATCC6/2012 | $50x$ LoD    |
| Adenovírus C5                 | Adenoid 75            | 5x LoD       |
| Influenza A/H3N2              | A/Virginia/ATCC6/2012 | 5x LoD       |
| <b>Adenovírus C5</b>          | Adenoid 75            | $50x$ LoD    |
| Parainfluenza 3               | C <sub>243</sub>      | $50x$ LoD    |
| Influenza A/H1N1/2009         | NY/03/09              | 5x LoD       |
| Parainfluenza 3               | C <sub>243</sub>      | 5x LoD       |
| Influenza A/H1N1/2009         | NY/03/09              | 50x LoD      |
| Respiratory syncytial vírus A | A2                    | $50x$ LoD    |
| Influenza B                   | B/FL/04/06            | 5x LoD       |
| Respiratory syncytial vírus A | A2                    | 5x LoD       |
| Influenza B                   | <b>B/FL/04/06</b>     | 50x LoD      |
| Adenovírus C5                 | Adenoid 75            | $50x$ LoD    |
| Rhinovírus B, HRV-B14 típus   | 1059                  | 5x LoD       |
| <b>Adenovírus C5</b>          | Adenoid 75            | 5x LoD       |
| Rhinovírus B, HRV-B14 típus   | 1059                  | 50x LoD      |

<span id="page-73-0"></span>**10. táblázat: A vizsgált társfertőzés-kombinációk listája**

#### **(A 10. táblázat folytatása)**

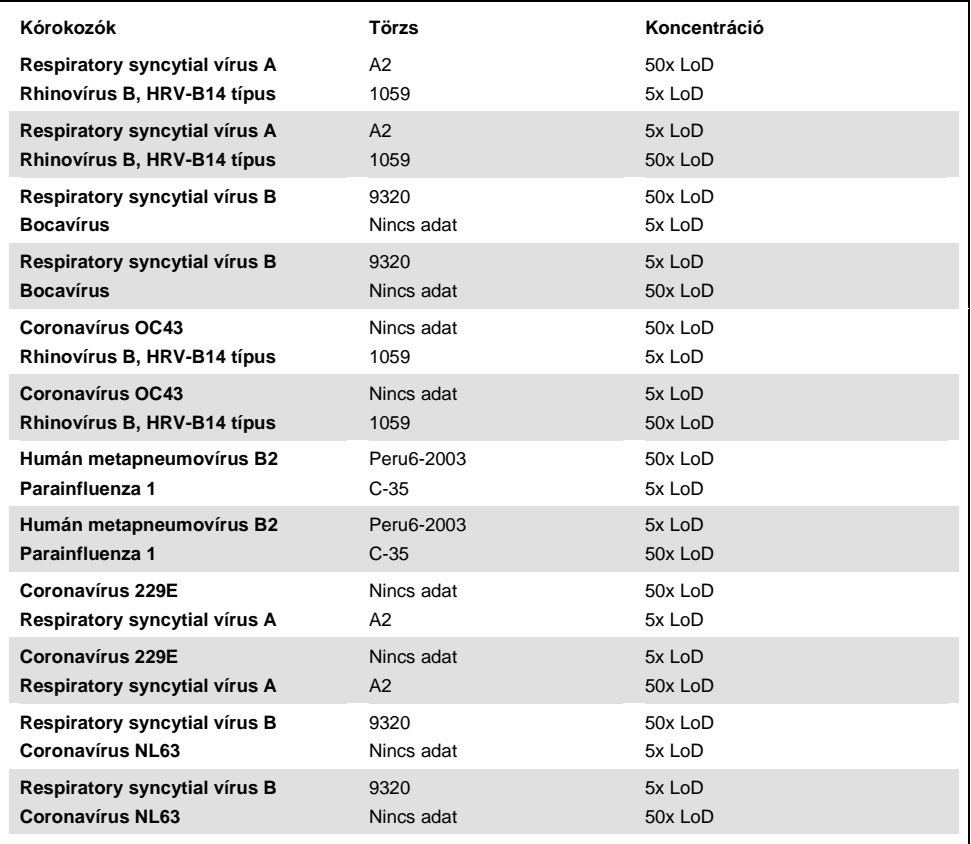

Minden vizsgált társfertőzés pozitív eredményt adott a kis és nagy koncentrációban kombinált két kórokozóval. Az eredmények között nem figyelhető meg semmilyen hatás a társfertőzések jelenléte miatt.

### Zavaró anyagok

Ebben a vizsgálatban kiértékelték a potenciálisan zavaró anyagok QIAstat-Dx Respiratory Panel teljesítményére gyakorolt hatását. A zavaró anyagok közé olyan endogén és exogén anyagok tartoznak, amelyek általában megtalálhatók az orrgaratban, vagy a mintavétel során kerülhetnek az NPS-mintákba.

A zavaró anyagok vizsgálata a panelben szereplő valamennyi légúti kórokozót lefedő válogatott mintasorral történt. A zavaró anyagokat olyan koncentrációban adták a kiválasztott mintákhoz, amely a számítások szerint meghaladta az adott anyag autentikus nazopharingeális tamponmintákban várható koncentrációját. A minták közvetlen összehasonlítása céljából a kiválasztott mintákat a potenciális inhibitor hozzáadásával és hozzáadása nélkül is vizsgálták. Továbbá a kórokozókra negatív mintákhoz is hozzáadták a potenciális inhibitor vegyületeket.

A vizsgált anyagok egyikénél sem lépett fel interferencia a belső kontrollal vagy a kombinált mintában található kórokozókkal.

A [11.,](#page-75-0) [12.](#page-76-0) és [13.](#page-76-1) táblázat (lásd alább és a következő oldalon) bemutatja a QIAstat-Dx Respiratory Panel esetén tesztelt zavaró anyagok koncentrációit.

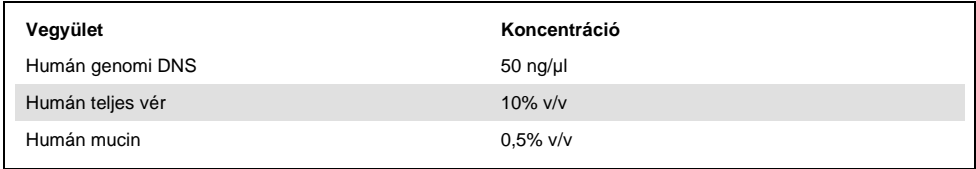

#### <span id="page-75-0"></span>**11. táblázat: Tesztelt endogén anyagok**

#### <span id="page-76-0"></span>**12. táblázat: Tesztelt kompetitív mikroorganizmusok**

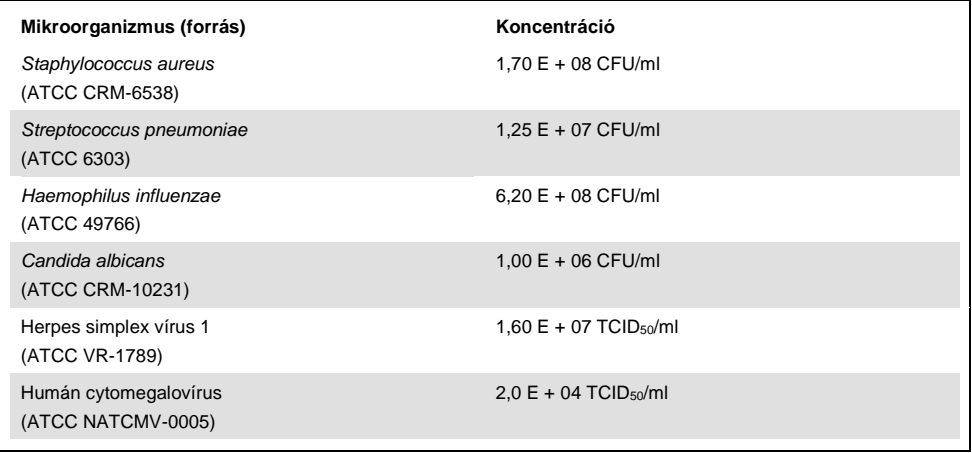

### <span id="page-76-1"></span>**13. táblázat: Tesztelt exogén anyagok**

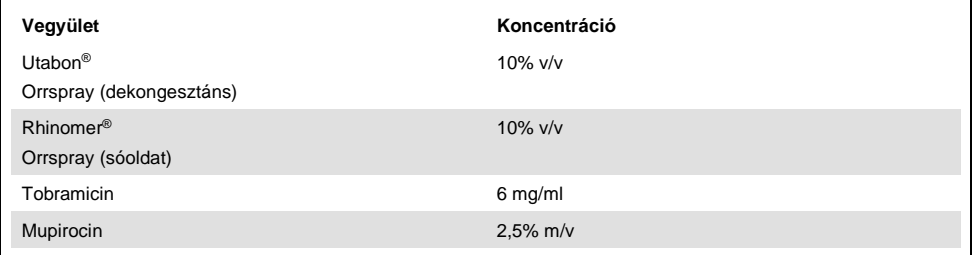

# Átszennyezés

Átszennyezési vizsgálatot végeztek annak kiértékelésére, hogy a QIAstat-Dx Respiratory SARS-CoV-2 Panel QIAstat-Dx Analyzer 1.0 készüléken való használatakor előfordulhat-e keresztszennyeződés az egymást követő futtatások között.

Szimulált NPS mintamátrixot alkalmazva felváltva futtattak erősen pozitív és negatív mintákat egy QIAstat-Dx Analyzer 1.0 készüléken.

A QIAstat-Dx Respiratory SARS-CoV-2 Panel teszt során nem történt átszennyezés a minták között.

## Reprodukálhatóság

A QIAstat-Dx Respiratory Panel QIAstat-Dx Analyzer 1.0 készüléken reprodukálható teljesítményének igazolása céljából a vizsgált mikroorganizmusokat kis (3 x LoD és 1 x LoD) koncentrációban tartalmazó mintákat, valamint negatív mintákat vizsgáltak. A mintákból párhuzamosokat mértek különböző tételekből származó QIAstat-Dx Respiratory Panel Cartridge kazettákat használva; a teszteket más-más kezelő végezte különböző QIAstat-Dx Analyzer 1.0 készülékeken, különböző napokon.

A reprodukálhatóság és a megismételhetőség ugyanolyan módon hat ki a SARS-CoV-2 célszekvenciára, mint a QIAstat-Dx Respiratory Panel segítségével ellenőrzött más célorganizmusok.

| Kórokozó                   | Törzs                 |
|----------------------------|-----------------------|
| Influenza A H1             | A/New Jersey/8/76     |
| Influenza A H <sub>3</sub> | A/Virginia/ATCC6/2012 |
| Influenza A H1N1 pdm       | A/SwineNY/03/2009     |
| Influenza B                | B/FL/04/06            |
| Coronavírus 229E           | Nincs adat            |
| Coronavírus OC43           | Nincs adat            |
| Coronavírus NL63           | Nincs adat            |

**14. táblázat: A teljesítmény reprodukálhatóságának vizsgálatába bevont légúti kórokozók listája**

#### **(A 14. táblázat folytatása)**

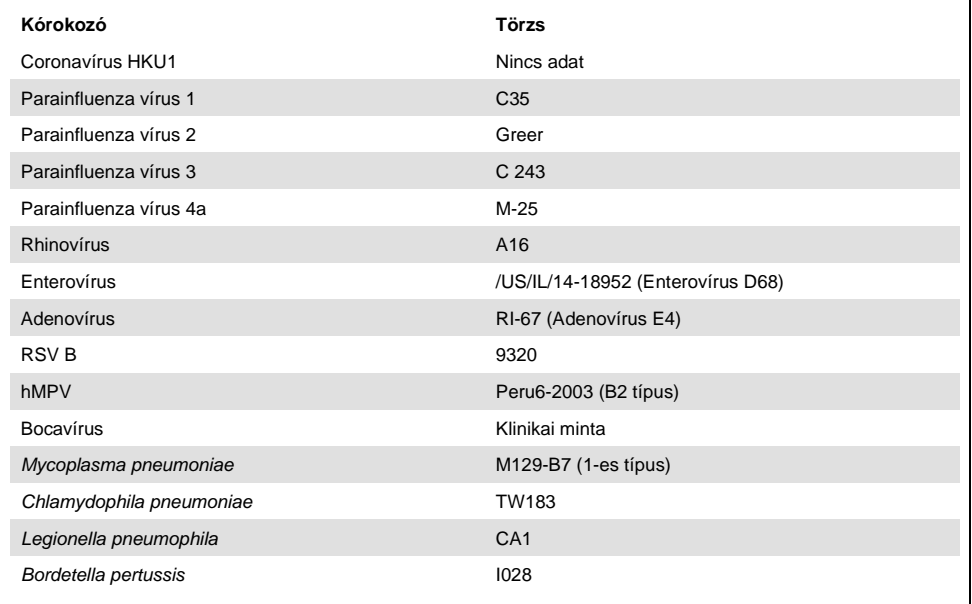

#### **15. táblázat: A reprodukálhatósági vizsgálatban kapott pozitív eredmények és negatív eredmények egyezésének összefoglalása**

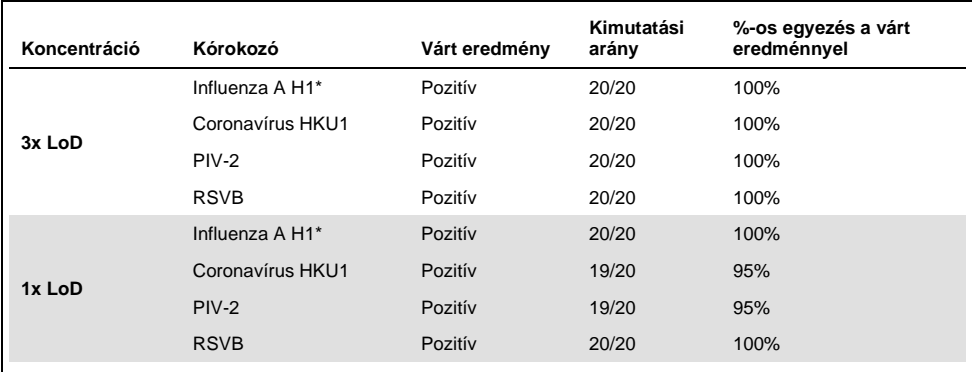

\* A kimutatási arány mindkét célorganizmusra (Influenza A és H1) vonatkozik.

#### **(A 15. táblázat folytatása)**

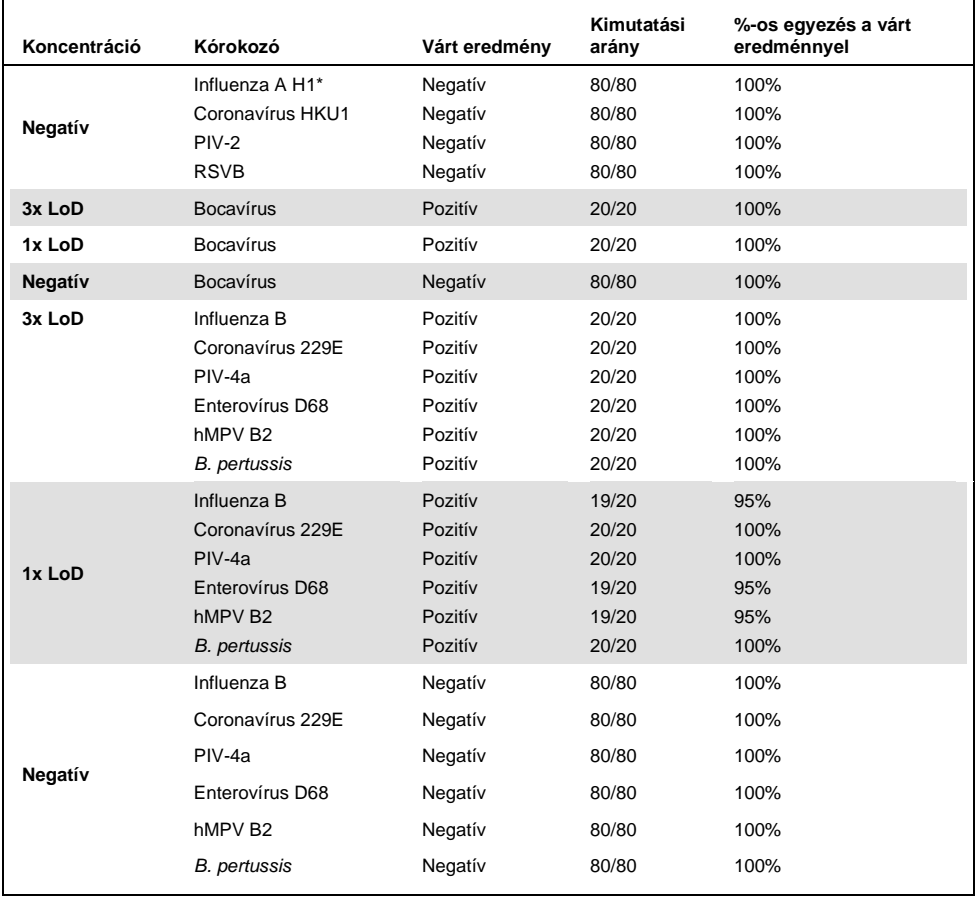

\* A kimutatási arány mindkét célorganizmusra (Influenza A és H1) vonatkozik.

#### **(A 15. táblázat folytatása)**

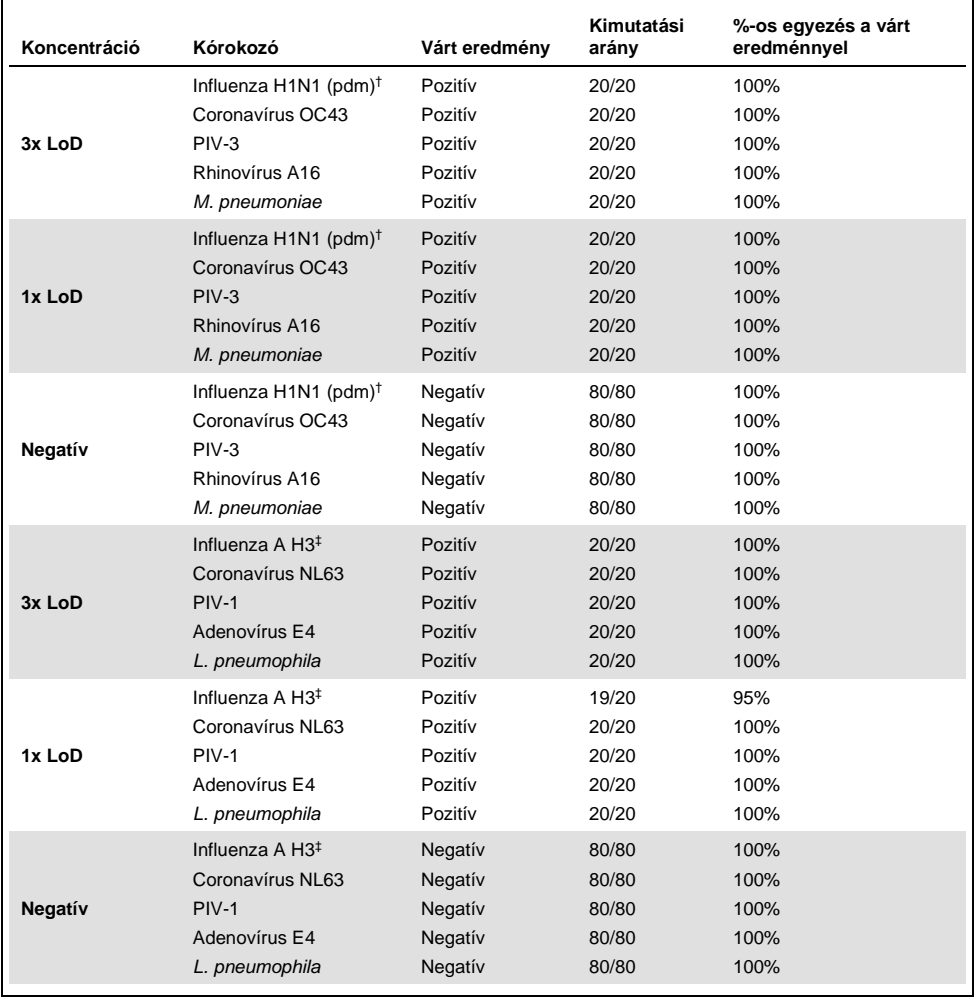

† A kimutatási arány mindkét célorganizmusra (Influenza A és H1/pandémiás vírus) vonatkozik.

‡ A kimutatási arány mindkét célorganizmusra (Influenza A és H3) vonatkozik.

Minden vizsgált minta a várt eredményt adta (95–100%-os egyezés), ami igazolja a QIAstat-Dx Respiratory Panel reprodukálható teljesítményét.

A reprodukálhatósági vizsgálat igazolta, hogy a QIAstat-Dx Analyzer 1.0 készüléken futtatott QIAstat-Dx Respiratory Panel jól reprodukálható teszteredményeket ad a minták többszöri, több napon át, különböző kezelőkkel, különböző QIAstat-Dx Analyzer 1.0 készülékeken és különböző tételből származó QIAstat-Dx Respiratory Panel Cartridge kazetták használatával történő futtatásakor.

### A minták stabilitása

Stabilitásvizsgálatot végeztek a mintákkal a QIAstat-Dx Respiratory SARS-CoV-2 Panel teszttel vizsgálandó klinikai minták tárolási körülményeinek elemzése céljából. A szimulált NPS-mintamátrixhoz (tenyésztett humán sejtek Copan UTM tápközegben) alacsony (pl. 3 x LoD) koncentrációban virális vagy bakteriális tenyésztőanyagot adtak. A vizsgálathoz a mintákat a következő körülmények között tárolták:

- 15 °C és 25 °C között 4 órán át
- 2 °C és 8 °C között 3 napig
- -15 °C és -25 °C között 30 napig
- -70 °C és -80 °C között 30 napig

A különböző tárolási hőmérsékleteken és időtartamokon át tárolt mintáknál valamennyi kórokozó kimutatása sikeres volt, ami azt mutatja, hogy a minták a feltüntetett tárolási körülmények mellett stabilak maradtak.

Mintastabilitási vizsgálatot nem végeztek külön a SARS-CoV-2 mintákra. Végeztek azonban mintastabilitási vizsgálatot a Coronavírus 229E, HKU1, OC43 és NL63 törzsekre, amely patogének ugyanabba a vírus alcsaládba tartoznak. Megállapítást nyert, hogy a fent ismertetett körülmények mellett a minták analízis előtti tárolása nem befolyásolta a teszt teljesítményét.

# Függelék

"A" függelék: Az assay-definíciós fájl telepítése

A QIAstat-Dx Respiratory SARS-CoV-2 Panel assay-definíciós fájlját telepíteni kell a QIAstat-Dx Analyzer 1.0 készülékre, mielőtt elkezdhetné a tesztelést a QIAstat-Dx Respiratory SARS-CoV-2 Panel Cartridge kazettákkal.

**Megjegyzés**: Valahányszor megjelenik a QIAstat-Dx Respiratory SARS-CoV-2 Panel assay egy új verziója, telepíteni kell az új QIAstat-Dx Respiratory SARS-CoV-2 Panel assaydefiníciós fájlját a tesztelés előtt.

**Megjegyzés**: Az assay-definíciós fájlok elérhetők a **[www.qiagen.com](http://www.qiagen.com/)** címen. Az assaydefiníciós fájlt (**.asy** kiterjesztésű fájltípus) le kell menteni egy USB-meghajtóra, mielőtt telepítené azt a QIAstat-Dx Analyzer 1.0 készülékre. Ezt az USB-meghajtót FAT32 fájlrendszerre kell formázni.

Az USB-ről a következő lépések szerint lehet új assay-ket importálni a QIAstat-Dx Analyzer 1.0 készülékre:

- 1. Dugja az assay-definíciós fájlt tartalmazó USB-adathordozót a QIAstat-Dx Analyzer 1.0 készülék valamelyik USB-portjába.
- 2. Nyomja meg az **Options** (Beállítások) gombot, majd válassza az **Assay Management** (Assay-k kezelése) lehetőséget. A kijelző tartalomterületén megjelenik az Assay Management (Assay-k kezelése) képernyő ([36. ábra](#page-83-0) a következő oldalon).

<span id="page-83-0"></span>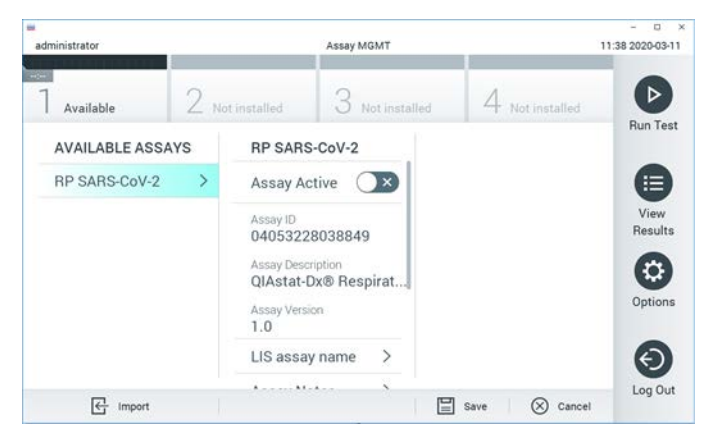

**36. ábra: Assay Management (Assay-k kezelése) képernyő.**

- 3. Nyomja meg a képernyő bal alsó részén lévő **Import** (Importálás) ikont.
- 4. Válassza ki az importálandó assay-nek megfelelő fájlt az USB-meghajtóról.
- 5. Megjelenik a fájl feltöltését megerősítő párbeszédpanel.
- 6. Az aktuális verziónak egy új verzióval való felülírásához megjelenhet egy párbeszédpanel. A felülíráshoz nyomja meg a **yes** (igen) gombot.
- 7. Az assay az **Assay Active** (Aktív assay) kiválasztásával válik aktívvá [\(37. ábra\)](#page-83-1).

<span id="page-83-1"></span>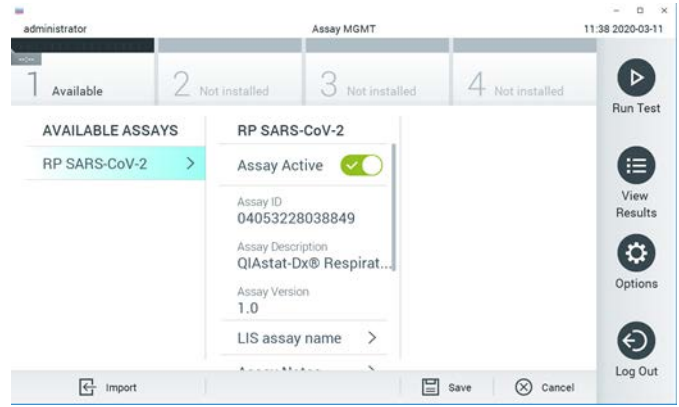

**37. ábra: Az assay aktiválása.**

8. Az aktív assay adott felhasználóhoz történő hozzárendeléséhez nyomja meg az **Options** (Beállítások) gombot, majd a **User Management** (Felhasználókezelés) gombot. Válassza ki azt a felhasználót, aki futtathatja az assay-t. Ezután válassza ki az **Assign Assays** (Assay-k hozzárendelése) lehetőséget a "User Options" (Felhasználói beállítások) menüpontból. Engedélyezze az assay elemet, és nyomja meg a **Save** (Mentés) gombot [\(38. ábra\)](#page-84-0).

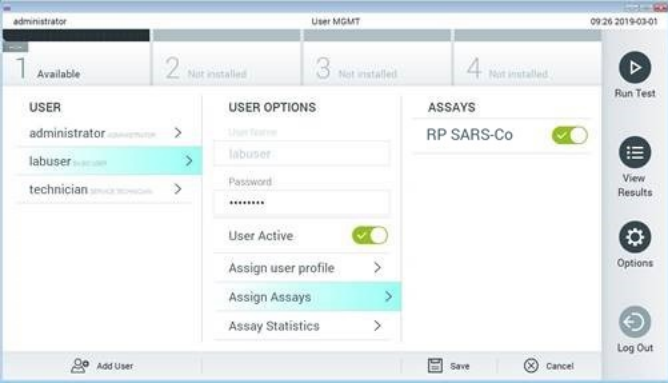

<span id="page-84-0"></span>**38. ábra: Az aktív assay hozzárendelése.**

# "B" függelék: Kifejezések jegyzéke

**Amplifikációs görbe**: A multiplex real-time RT-PCR-rel kapott amplifikációs adatok grafikus ábrázolása.

**Analitikai modul (AM)**: A QIAstat-Dx Analyzer 1.0 készülék fő hardvermodulja, amely végrehajtja a QIAstat-Dx Respiratory SARS-CoV-2 Panel Cartridge kazettákkal végzett teszteket. Az operatív modul irányítja. Egy operatív modulhoz több analitikai modul is csatlakoztatható.

**QIAstat-Dx Analyzer 1.0 készülék**: A QIAstat-Dx Analyzer 1.0 készülék egy operatív modulból és egy analitikai modulból áll. Az operatív modul elemei az analitikai modulhoz való kapcsolódásra és a QIAstat-Dx Analyzer 1.0 készülék felhasználó általi működtetésére szolgálnak. Az analitikai modul a minták vizsgálatához és elemzéséhez szükséges hardvert és szoftvert tartalmazza.

**QIAstat-Dx Respiratory SARS-CoV-2 Panel Cartridge**: Különálló, zárt, egyszer használatos műanyag eszköz, amelybe előre be van töltve a légúti kórokozók kimutatására szolgáló, teljes mértékben automatizált molekuláris assay-k teljes végrehajtásához szükséges valamennyi reagens.

**IFU**: Instructions For Use (Használati útmutató).

**Fő mintanyílás**: A QIAstat-Dx Respiratory SARS-CoV-2 Panel Cartridge kazettán található, a transzport tápközegbe levett folyékony minták beadagolására szolgáló nyílás.

**Nukleinsavak**: Nukleotidokból felépülő biopolimerek, illetve kisméretű biomolekulák, amelyek a következő három komponens alkotta monomerek: 5 szénatomos cukor, foszfátcsoport és nitrogéntartalmú bázis.

**Operatív modul (OM)**: A QIAstat-Dx Analyzer 1.0 készülék dedikált hardvere, amely a felhasználói kezelőfelületet biztosítja 1–4 db analitikai modulhoz (AM).

**PCR**: Polymerase Chain Reaction (Polimeráz láncreakció).

**RT**: Reverz transzkripció

**Tamponnyílás**: A QIAstat-Dx Respiratory SARS-CoV-2 Panel Cartridge kazettán található, száraz tamponminták behelyezésére szolgáló nyílás.

**Felhasználó**: A QIAstat-Dx Analyzer 1.0 készüléket / QIAstat-Dx Respiratory SARS-CoV-2 Panel Cartridge kazettát az alkalmazási területnek megfelelő módon működtető személy.

"C" függelék: Felelősségkizárás

A QIAGEN QIAstat-Dx Respiratory SARS-CoV-2 Panel Cartridge kazettához MELLÉKELT ÉRTÉKESÍTÉSI FELTÉTELEIBEN FOGLALTAKON KÍVÜL A QIAGEN SEMMILYEN FELELŐSSÉGET NEM VÁLLAL, ÉS VISSZAUTASÍT MINDEN, A QIAstat-Dx Respiratory SARS-CoV-2 Panel Cartridge HASZNÁLATÁVAL KAPCSOLATOS KIFEJEZETT VAGY HALLGATÓLAGOS GARANCIÁT, BELEÉRTVE AZ ELADHATÓSÁGRA, EGY ADOTT CÉLRA VALÓ MEGFELELŐSÉGRE, VALAMINT A VILÁG BÁRMELY RÉSZÉN, BÁRMILYEN SZABADALOMMAL, SZERZŐI JOGGAL VAGY MÁS SZELLEMI TULAJDONNAL KAPCSOLATBAN ELKÖVETETT JOGSÉRTÉSRE VONATKOZÓ GARANCIÁT.

# Irodalomjegyzék

- 1. Centers for Disease Control and Prevention (CDC). National Center for Immunization and Respiratory Diseases (NCIRD). Division of Viral Diseases (DVD) web site.
- 2. World Health Organization. WHO Fact Sheet No. 221, November 2016. Influenza (seasonal). www.who.int/mediacentre/factsheets/fs211/en/index.html. Accessed November 2016.
- 3. Flu.gov web site. About Flu. www.cdc.gov/flu/about/index.html
- 4. Centers for Disease Control and Prevention (CDC). Diseases & Conditions: Human Parainfluenza Viruses (HPIVs). www.cdc.gov/parainfluenza/index.html
- 5. Centers for Disease Control and Prevention (CDC). Diseases & Conditions: Respiratory Syncytial Virus Infection (RSV). www.cdc.gov/rsv/
- 6. Centers for Disease Control and Prevention (CDC). Diseases & Conditions: Adenoviruses. www.cdc.gov/adenovirus/index.html
- 7. Centers for Disease Control and Prevention (CDC). Diseases & Conditions: Non-polio Enterovirus. www.cdc.gov/non-polio-enterovirus/about/index.html
- 8. Centers for Disease Control and Prevention (CDC). Diseases & Conditions: *Mycoplasma pneumoniae* Infection. www.cdc.gov/pneumonia /atypical/mycoplasma/index.html
- 9. Centers for Disease Control and Prevention (CDC). Diseases & Conditions: Pertussis (Whooping Cough). www.cdc.gov/pertussis/
- 10.Clinical and Laboratory Standards Institute (CLSI) *Protection of Laboratory Workers from Occupationally Acquired Infections; Approved Guideline* (M29).
- 11.BLAST: Basic Local Alignment Search Tool. https://blast.ncbi.nlm.nih.gov/Blast.cgi
- 12.Schreckenberger, P.C. and McAdam, A.J. (2015) Point-counterpoint: large multiplex PCR panels should be first-line tests for detection of respiratory and intestinal pathogens. J Clin Microbiol **53**(10), 3110–3115.
- 13.Centers for Disease Control and Prevention (CDC). Diseases & Conditions: Coronavirus (COVID-19). www.cdc.gov/coronavirus/2019-ncov/index.html

# **Szimbólumok**

Az alábbi táblázat összefoglalja és leírja a címkéken vagy ebben a dokumentumban esetleg előforduló szimbólumokat.

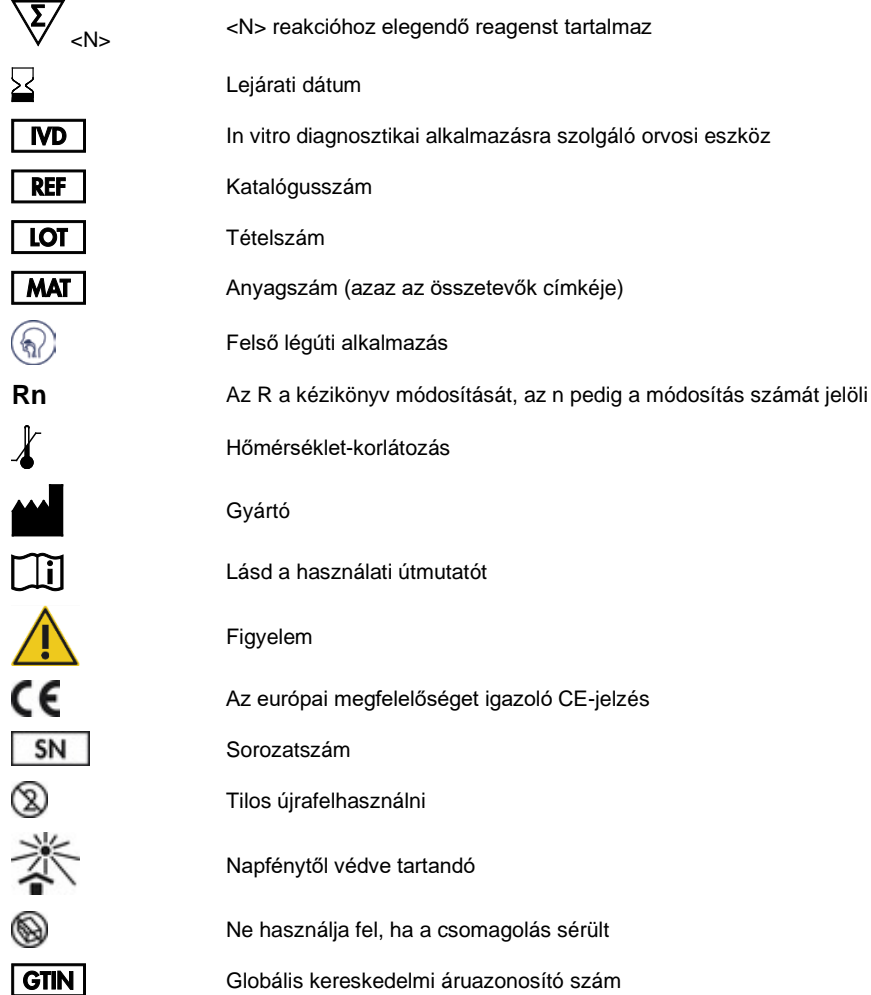

# Rendelési információk

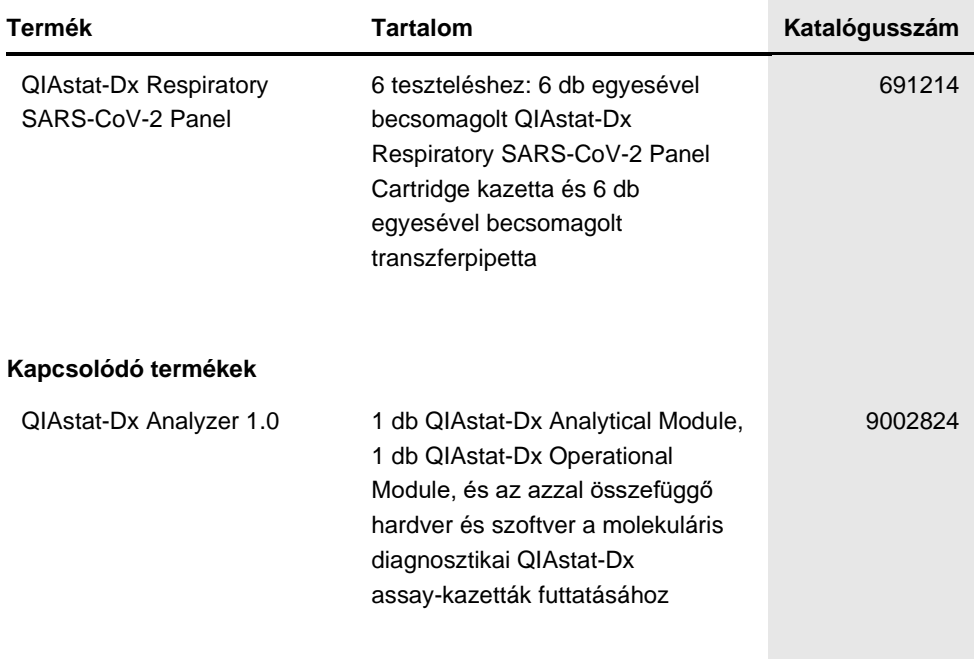

A licenccel kapcsolatos legfrissebb információk és a termékspecifikus jogi nyilatkozatok a megfelelő QIAGEN kit kézikönyvében vagy felhasználói kézikönyvében találhatók. A QIAGEN kitek kézikönyvei és felhasználói kézikönyvei a **[www.qiagen.com](http://www.qiagen.com/)** webhelyen érhetők el, illetve a QIAGEN műszaki ügyfélszolgálattól vagy a területileg illetékes forgalmazótól szerezhetők be.

# A dokumentum átdolgozási előzményei

#### **Dátum Módosítások**

1. változat

Első kiadás.

2020/03

#### **A QIAstat-Dx Respiratory SARS-CoV-2 Panel korlátozott licencszerződése**

A termék használatával a termék vásárlója vagy felhasználója elfogadja a következő feltételeket:

- 1. A terméket kizárólag a hozzá tartozó protokollok és a jelen kézikönyv szerint, valamint a kithez tartozó komponensekkel együtt szabad használni. A QIAGEN a szellemi tulajdonát képező termékek egyikének esetében sem engedélyezi, hogy a kithez tartozó komponenseket a termékhez mellékelt protokollokban, a jelen kézikönyvben és [a www.qiagen.com](http://www.qiagen.com/) webhelyen elérhető további protokollokban leírtak kivételével más, nem a kithez tartozó komponensekbe beépítsék, vagy azokkal együtt használják. A további protokollok némelyikét a QIAGEN felhasználói bocsátják más QIAGEN felhasználók rendelkezésére. A QIAGEN nem végezte el ezeknek a protokolloknak az alapos vizsgálatát és optimalizálását. A QIAGEN nem vállal garanciát ezekért a protokollokért, és nem garantálja azt sem, hogy azok nem sértik harmadik felek jogait.
- 2. Az itt leírt licenceken kívül a QIAGEN nem vállal garanciát arra, hogy ez a kit és/vagy ennek használata nem sérti harmadik felek jogait.
- 3. A kit és komponenseinek licence csak egyszeri használatra jogosít; a komponensek újrafelhasználása, felújítása vagy újraértékesítése tilos.
- 4. A QIAGEN az itt leírtakon kívül kifejezetten kizár minden más konkrét vagy vélelmezett jogot.
- 5. A kit vásárlója és felhasználója elfogadja, hogy semmilyen olyan lépést nem tesz, és másnak sem engedélyezi semmilyen olyan lépés megtételét, amely a fentiekben előírtak megszegéséhez vezet vagy azt elősegíti. A QIAGEN jogosult a jelen korlátozott licencszerződésben foglalt tilalmak bármely bíróságon keresztüli érvényesítésére és az azzal kapcsolatban felmerülő összes vizsgálati és perköltség követelésére, beleértve a korlátozott licencre vonatkozó jelen<br>szerződés vagy a kittel és/vagy komponenseivel kapcsolatos bármil

A legújabb licencfeltételekről a [www.qiagen.com](http://www.qiagen.com/) oldalon tájékozódhat.

Védjegyek: QIAGEN®, Sample to Insight®, QIAstat-Dx, DiagCORE® (QIAGEN Group); ACGIH® (American Conference of Government Industrial Hygienists, Inc.); ATCC® (American Type Culture Collection); Copan®, FLOQSwabs®, UTM® (Copan Italia S.P.A.); Clinical and Laboratory Standards Institute® (Clinical Laboratory<br>and Standards Institute, Inc.); OSHA® (Occupational Safety and Hea (Seegene, Inc.); Rhinomer® (Novartis Consumer Health, S.A); Utabon® (Uriach Consumer Healthcare, S.L.); ZeptoMetrix® (ZeptoMetrix Corporation). A dokumentumban használt bejegyzett nevek, védjegyek stb. akkor sem tekinthetők a törvényi védelmen kívül esőnek, ha nem rendelkeznek külön jelöléssel.

03/2020 HB-2773-001 © 2020 QIAGEN, minden jog fenntartva.

Rendelés: **[www.qiagen.com/shop](http://www.qiagen.com/shop)** | Műszaki támogatás: **[support.qiagen.com](http://support.qiagen.com/)** | Webhely: **[www.qiagen.com](http://www.qiagen.com/)**